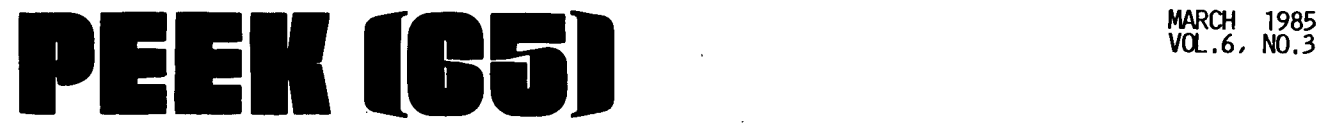

The Unofficial OSI Users Journal

P.O. Box 347 Owings Mills, Md. 21117 (301) 363-3268

 $\bullet$ 

•

•

**INSIDE** 

THE INSIDE STORY-OSI MACHINES 2 6582 ASSEM. LANG. PROO. QASS 3 MAPP ING MACHINE LANG. CODE 6 BEGINNER'S CORNER 11 GENERIC COLOR PLUS REVISITED 13<br>WAZZAT CORNER!<br>CONVENIENT REGRESSION PROG. 14<br>WP 6502 V1.2<br>"MAGIC SQUARS" PROG. 20

## **Column One**

The food and prices in Europe were great, but it is greater to be back. Aside from those delicacies that add girth, one highlight was a visit with David Livesay, of 68000 fame, at his home near Liege, Belgium. The package that he has put together (see his ad in the December '84 issue) is quite amazing. At this point, the 68000 is primarily handl-ing the math functions for the 6502, but even here the speed-up is dramatic. Anyone who does a lot of math should have a second look. David's other contribution, Search for Line Number (January issue), is an-<br>other gem. The speed improve-<br>ment was dramatic. This ment was dramatic. should become a standard where speed is needed.

Now that we have given you the<br>above solutions, a challenge. above solutions, a challenge. Who will write an article on the best way to manage the disk head lift on the 4P-MF better yet, with motor shut-<br>down? That shouldn't be That shouldn't be difficult as I hear that sev-<br>eral of you have done it.

Another challepge; to the WP-6502 hackers (see page 16) • You have documented it, modified it and fixed it, but can you make it clean up after you make it clean up arter<br>itself? Regrettably, it modifies the operating system which almost guarantees a<br>"crash" when running the next program in a mUlti-user en- vironment. Here's a chance for a Hacker to make a lot of business users stand up and notice the Hacker.

One last question. On page 23, you will find a piece on<br>cottage industry activities. To broaden the field a bit, we are interested in what you are doing with your machines. Recently, I have talked with a number of you and have had my eyes opened by some of the things you are up to. Won't you please take the time to drop us a line and give us a profile and/or how your ma- chine makes mqney.

In return for all the questions, here are some answers.<br>Well, how about Brian Hartson's new series on OSI son's new series on osi<br>hardware - what it is, how it<br>works and interrelates with the system, the shortfalls and opportunities for fmprovement. It is a complex ~ubject, but the object is to. bring the hardware neophyte up to speed. In these days, we certainly can use all the help and understanding we can get.

Rick Trethewey's final installment on Machine Language programming is probably the best of his nine articles. Best of all, even though this is the last, Rick says he has another trick or two up his sleeve.

For the "Elf" types and number crunchers, Puckett's regres-sion package is the ultimate of its type. Its size and scope dwarf anything we know of for the OSI.

Graphics buffs will find some proof of the pudding in Earl

Morris's follow up on the Color Plus Board. It is a shame we don't have color and shame we don't have color and<br>motion on the printed page.

In the manufacturers corner, and I now count three of them, there is a hype of activity working feverishly toward totally new or variation machines (I count at least 5). New CPUs (yup! 68000), op systems, languages and utilities, but all running most, if not all, OS-U programs. All this bodes well for the OSI world, but for the moment<br>we will just have to wait un-<br>til next month for some of the til next month for some of the<br>specifics. There is fever in the air!

Lastly, recent innovations are making it almost possible to add high density MF drives, hard disks, OS-U and the like<br>to the "P" machines. No, it is not cheap, but certainly a lot cheaper than it used to be. The hold up is that manuthat "P" users will want to up-grade. Write usl We will pass the word where it will do the most good.

P.S. It's tax time. externed that there. There is the contract of the series of the series of the series of the series of the series of the series of the series of the series of the series of the series of the series of the series of the seri Check

Soldie

#### THE INSIDE STORY

A new series designed to bring the hardware beginner up to speed. The series will examine the overall system and all commonly used 6502 based OSI boards, for C4-P machines through time-sharing.

#### By: Brian Hartson Tech. Editor.

Over the years, PEEK has had lots of articles and letters that are concerned with spe-<br>cific portions of OSI hard-<br>ware. Those who have read<br>these articles either already these articles either already<br>know the hardware down to the minute details or have followed the instructions care-<br>fully to get the desired results. At the completion of the project, knowledge was gained, but only in the specific area.

My aim in this series will be to try to give you the overall picture of what goes on in your box. We will look at the overall system, the individual boards and how they interrelate. Along the way, we may even suggest changes or areas for improvement to make your machine perform better and/or machine perform better and/or<br>faster.

Because this series is to help you get more from your machine through better understanding, I will be watching for your comments, suggestions and questions about those areas that need special attention or things that are still not clear to you. Just write to me at PEEK(65).

During the course of this series, I will try to cover the OSI world, but we have to start somewhere. So, arbitrarily I have chosen the C-2 and C-3 systems. Even if this is not your area, read along. There is more similarity than dissimilarity with whatever you have.

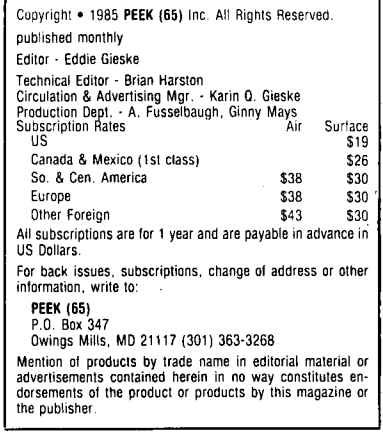

To begin, I will assume that you have had the cover off and with the help of the highly recommended Sams Manual, you have figured out which board is the CPU, memory, etc. Ser-iously, if you don't have a copy of Sams, get one from PEEK or elsewhere.

So, now you know where things are, physically. All well and good, but what we will be concerned with first is where things are.the way the machine sees things. In order for the sees things. In order for the<br>system to work, it has to know where, in the machine's mem-<br>ory, it can find the various services it will need. It also needs to reserve chunks of memory to perform household chores. To keep things sim-ple, let's lump them all together and call them "hardware" devices". So that we can have<br>an easy reference, we have the following nsystem Mapn that tells us where, in memory, every hardware device is located; according to its hexadecimal address.

#### SYSTEM MAP

#### C-3 SYSTEM

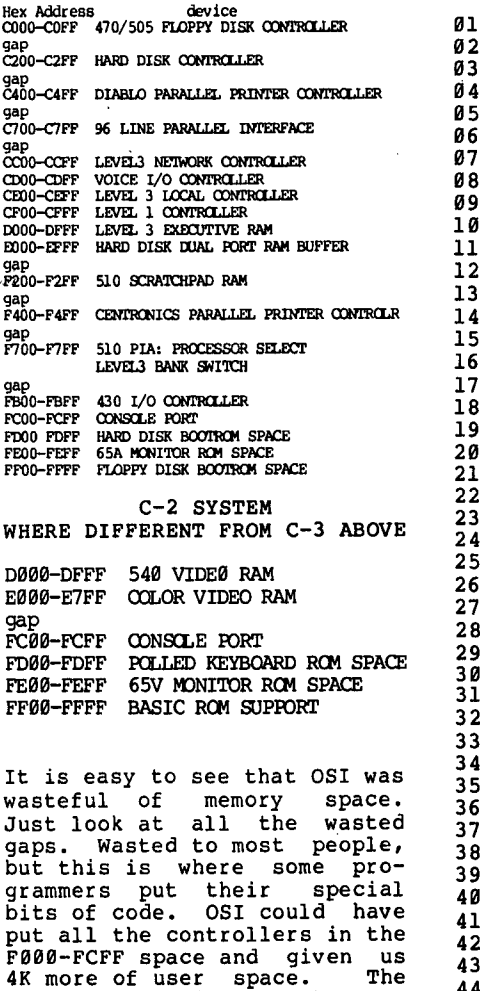

block from C000 through CFFF

is pretty much common to all OSI machines and addresses things like the disk controllers and boards such as the 550 and 555. 0999 through FFFF, in C-2s and personal ma- chines contains support for polled video systems and ROM BASIC. In the C-3 and larger machines, as they are serial systems and no need for video, this space is used to provide support for time-sharing, additional I/O and disk boot.

•

•

•

We now have a general picture of the OSI computer. Now for a little detail. Each board in the system has one or more or more an OSI computer, many boards are needed. These boards are then connected together by a backplane or motherboard. The OSI backplane is a parallel structure that provides a roadway for all address, data and<br>control signals to reach each control signals to reach each<br>board. There is no decoding or control done on the backplane.<br>The following is the Pin definition of the OSI backplane.

#### OSI BACKPLANE PINOUT

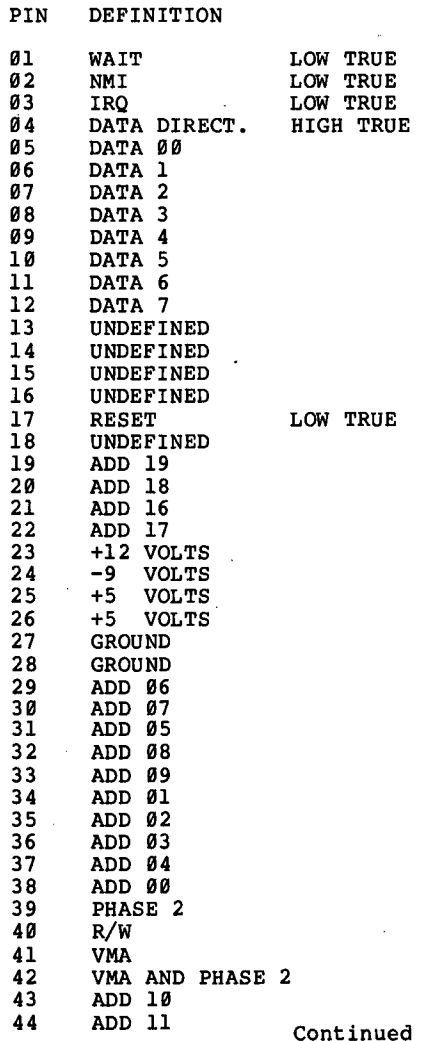

45 ADD 12 46 ADD 13<br>47 ADD 14 47 ADD 14 48 ADD 15

•

Let's define the above signals and explain what they do:

The WAIT signal is used by controllers, or memory, to switch the processor speed when they are addressed. When WAIT goes low it slows the processor clock to 599 KHtz.

NMI is the nonmaskable interrupt. Unlike IRQ, this interrupt cannot be ignored or delayed. When this signal goes low the processor finishes the current instruction, then loads its program counter with the address that is contained in memory locations FFFA and In memory rocations first and<br>FFFB. It then transfers con-<br>trol to the program that starts at the 16 bit address that is contained in these memory addresses (FFFA and FFFB). These addresses are referred to as the NMI VECTOR.

IRQ is interrupt request, that is, a controller is requesting processor time. Unlike NMI the processor can ignore or mask this interrupt. This signal like NMI also has a VECTOR and it is the 16 bit address that is contained in locations FFFE and FFFF.

DATA DIRECT: This signal con- trols the direction of data flow into or out of the board. The signal is high for a Write operation and low for a Read operation.

RESET is an optional reset<br>line not connected to the processor reset signal. processor reset signal. This<br>signal under normal OSI usage is not used. the usage

PHASE 2 is the system clock, all data transfers take place during the phase 2 period. This signal controls the bi-directional data receiver/ drivers inside the micro-<br>processor during read/write processor during times. This signal along with the read/write signal make the signal called Data Direction.

R/W is the Read/Write signal. When high, a Read operation will occur, when low, a Write operation will occur.

VMA or Valid Memory Address is<br>a signal that only applies when using the 6899 microprocessor that is on the 519 board, otherwise this signal is pulled high.

VMA and PHASE 2: This signal is the same signal as Phase 2.

•

The only difference is that it is used as an enable signal by the controller boards. When high a data transfer can take place.

DATA 99 to DATA DATA 00 to DATA 07 are the<br>data lines. These signal lines<br>on the backplane are bi-direcon the backplane are bi-direc-<br>tional.

ADD 99 to ADD 15 are the 16 address lines that are normal-ly used by the system.

ADD 16 to ADD 19 are the ex-<br>tended address lines used by<br>the timeshare software to the timeshare software to<br>switch\_RAM\_banks. These sigswitch RAM banks. nals are generated by a PIA on the 519 board under control of the LEVEL3 software.

There are currently five un-<br>defined lines on the backplane. In times gone by lines at pins 13 thru 16 were the Data Lines 8 thru 11, required for the 12 bit operation of the 6199 CPU that was to be used on the 5602 CPU expander<br>board. This board used either board. This board used either or both a Z89 and a 6199 pro- cessor. The 6199 is a 12 bit microprocessor compatible with Digital Equipment's PDP-8. I do not know if this board ever made it out the OSI door. made it out the OSI door.<br>Line 18 has always been un-<br>defined to my knowledge.

Well, that gives you a quick<br>trip down the backplane. If trip down the backplane. it didn't all sink in (I wouldn't be surprised - there is a lot in there) go back and read it again. If it is still not clear, hang in there. As we progress through the boards, things should clear up for you.

Next month we will attack the CPU boards.

# \*

### 6582 ASSEMBLY LANGUAGE PROGRAMMING CLASS

#### PART IX

By: Richard L. Trethewey Systems Operator of the OSI SIG on CompuServe

I'm sure you've seen BASIC programs that perform seemingly magic and when you go to dope them out  $-$  ZAP! suddenly run into a slug of meaningless DATA statements and the ubiquitous (Gadl I've been waiting months to be able to use that wordl);

#### $X=USR(X)$

If you look up the USR func-

tion in a manual, you'll find only that it "executes a user-<br>defined machine language<br>program". Swell. Actually program". Swell. Actually,<br>OSI's "The C8P User's Manual" and "The C4P User's Manual" contain a good example of how to use the USR function to your advantage, even though they tried like the devil to under document it and write the code to be as confusing as possible. The idea in the example was to execute a ma- chine code program and then chine code program and then<br>tell BASIC something about what happened.

This is usually referred to as "passing parameters".

Before we go any further, I'd like to clear up a couple of things that haven't been made clear about the USR function under OS-65D in anything I have ever read. First of all, under no circumstances should you blithely enter "X=USR(X)" under OS-65D. OSI wrote a disk read/write utility into OS-65D and USR defaults to it with a read operation. But if location \$22D4 was changed accidentally, you could be in<br>for a rude awakening. Second-<br>ly, the documentation tells the documentation tells you to change locations 8955 and· 8956 to point to your machine code program. What it doesn't tell you is that if you use those locations, OS-650 is in the DOS context. That's fine if all you want to do is a disk access, but if you aren't aware of it and you need BASIC to work, you'll go nuts trying to figure out what happened. BASIC stores the real vector to USR at loca-<br>tions 574 and 575 and you are tions 574 and 575 and you are much better off always using those locations to point to your machine code. If you need the disk, use the routine SWAP at \$2CF7 like God and the programmers intended. Okay. Enough pontificating.

Before the advent of OS-65D V3.3, the most common use of<br>the USR function was to do a screen clear. We did a screen<br>clear in one of the earlier lessons. Again, the usual technique was to include the machine code in DATA statements and put the code in memory through a series of READs and POKEs. That done, the program would POKE in the address of where the code resided in memory into 8955/ 8956 or 574/575 and USR $(X)$  -<br>\*BANG\* - your screen was \*BANG\* - your screen was<br>clear. Cassette system owners<br>are especially lucky because they have just enough unused space on page 2 (\$0200) to hold such a machine code program without having to wor- ry about subsequent programs

overwriting it by accident. You just have to admire the folks at Microsoft though, for having the foresight to make "USR" a function rather than a command. My point is that the way they wrote it, USR can be used as either a command to simply execute machine code,<br>or it can additionally be used or it can additionally be used<br>to allow machine code programs to directly interact with the language. I bet you were al-ways intrigued by the syntax of "X=USR(X)" as I was. After all, shouldn't X equal<br>\*something\* after the screen<br>was cleared? This leads us<br>back to the idea of, passing parameters.

Let's look at what really happens when BASIC encounters "X=USR(X)". As soon as BASIC sees the variable name "X", it automatically knows it's going to evaluate an equation and so it executes the code for the keyword "LET". LET identifies the type of variable that will be assigned the value of the equation as one of three types; (1) floating-point, (2) integer, or (3) string. Then, after dutifully checking to make sure you put in an equals sign, it jumps to the code that untangles the right-hand side of the equation. This code is a subroutine located at \$0CCD and is called the formula evaluator or "FRMEVL". In our example, FRMEVL sees<br>the USR, and does a JSR to itself to evaluate the expres- sion contained within the parenthesis, before jumping to where locations 574 and 575 tell it the code for USR resides. Actually, FRMEVL in turn calls a routine called EVAL to decipher each individual component in the equation between operators (ie. +, -, +, /, ^, AND, OR, and NOT).<br>\*, /, ^, AND, OR, and NOT).<br>When the code pointed to by USR does an RTS hack to FRMEVL, FRMEVL in turn does an RTS back to LET which stores the result in the variable we told it to. Keeping track of all of this is no mean feat. If you ever want to feel humble, take a look at a disassembly of BASIC.

Typically, the type of information we'll want to give to BASIC from a machine code program is going to be a number and is further typically a single byte value from 0 to 255. There is a routine that will let you give a signed 16-<br>bit value from -32768 to 32767<br>to BASIC at \$1218 called<br>GIVAYF (which I interpret as<br>GIVe A&Y to the Floating point<br>accumulator). If you put the accumulator). If you put the<br>Most Significant Byte of your value in the 6502's Accumula-

tor and the Least Significant Byte in the Y register and JMP to \$1218, BASIC will get the value. I do not advise using the indirect jump vector at \$0008. Some versions of OS-65D do not install the address for GIVAYF there properly. If you're into floating point math or need to pass a full 16-bit positive value to<br>BASIC, I can't help you....<br>yet.

Okay, what could we want to give BASIC? In the program STRTRK.BAS that I uploaded to OSI SIG recently, I used the USR function to poll the key-board so that if no keys were pressed, the program could continue on to do something else as opposed to using an INPUT statement which would wait until the user pressed<br>the <RETURN> key before it<br>could continue. The code I<br>used there is for OS-65D V3.3 and one of the main reasons for that is that the V3.3 keyboard poll can be used inde-pendently of BASIC and 65D and The Assembly language program<br>that interfaces to BASIC goes like this:

10 JSR \$3590 ; 00 KEYBOARD lOLL 20 'l1\Y ; ruT KEYPRESS IN Y REXiIS'lER 30 LllI\ #\$00 ; INIZ ACWIULA'lOR 40 JMP \$1218 ; JUMP '10 GIVAYF

Since this code is independent .<br>of its location in memory, it of its location in memory, it<br>can be used on any size sys-<br>tem. After POKEing 574 with the LSB and 575 with the MSB of the address of where the<br>code is stored in memory,  $\sqrt{\frac{1}{X}} = \text{USR}(X)$  will cause  $\sqrt{\frac{1}{X}}$  to end up holding the result of<br>the keyboard poll. If no keys<br>were pressed, X will equal 0 and if a key was pressed, "X" and if a key was pressed, "X"<br>will hold the ASCII value of that keypress. From there, you could use the CHR\$ function to write your own word processor in BASIC.

As I alluded to in my refer- ence to cassette based systems above, an important concern when adding machine code to BASIC program is where to put the code in memory. Another is how to protect that code from getting overwritten by BASIC. In earlier lessons, I provided a memory map of OS-65D V3.3. In that map, all of memory up to \$3A79 is re- served for use by OS-65D and the resident language (in our case, BASIC). From \$3A79 to<br>the top of your system's conthe top of your system of the workspace. Data file buff-<br>the workspace. Data file buff-<br>ers notwithstanding, the workspace begins by holding your program. The memory beginning

with the end of your program to the top of the workspace is used to hold variables. BASIC stores non-subscripted variables first and then subscripted variables (arrays) in tables and maintains pointers to the starting and ending addresses of these tables. The wild card in this arrangement<br>is string storage. The enis string storage. The en- tries in these tables for string variables do not store the actual strings, but instead hold pointers to where the real strings are stored in memory and the length of the string. BASIC stores the strings beginning at the top of memory, building downward toward the array storage ta-ble. Thus it is essential of memory in order to protect<br>our machine code.

 $\begin{array}{c} \hline \end{array}$ 

•

•

•

BASIC maintains the highest available memory address of your system in memory locations *132* and *133* in LSB/MSB format. Altering these loca-tions to a value less than the address of where your machine<br>code will reside will protect code will reside will protect the code from being over- written by BASIC with string storage if you choose to put the machine code at the top of your system's memory. When you choose to alter *132/133,*  you should do so at the very start of your program and immediately follow it with the CLEAR command. This will in- sure that BASIC knows its limits and won't lose anything in midstream. The advantage of putting machine code at the top of memory is that the code will remain untouched and available as long as you don't reset your system or re-invoke BASIC with the "BA" command to OS-65D.

The alternative to putting the code at the top of memory is to store the code at the beginning of the workspace, in front of your BASIC program. OS-65U users are well indoc-trinated in this technique. Under OS-65D, the BASIC utility program "CHANGE" will alter the start of BASIC to a higher location. Running CHANGE is a bit scary until you decipher the meanings of the obscure prompts, but there are bene-fits to be reaped from the technique. Putting your ma- chine code in front of your program allows you to store the machine code on disk in the same file as your program, thus making retrieval simple and also eliminating the need to add bulky DATA statements to your program (once the ma- chine code is properly installed, of course). Be fore-

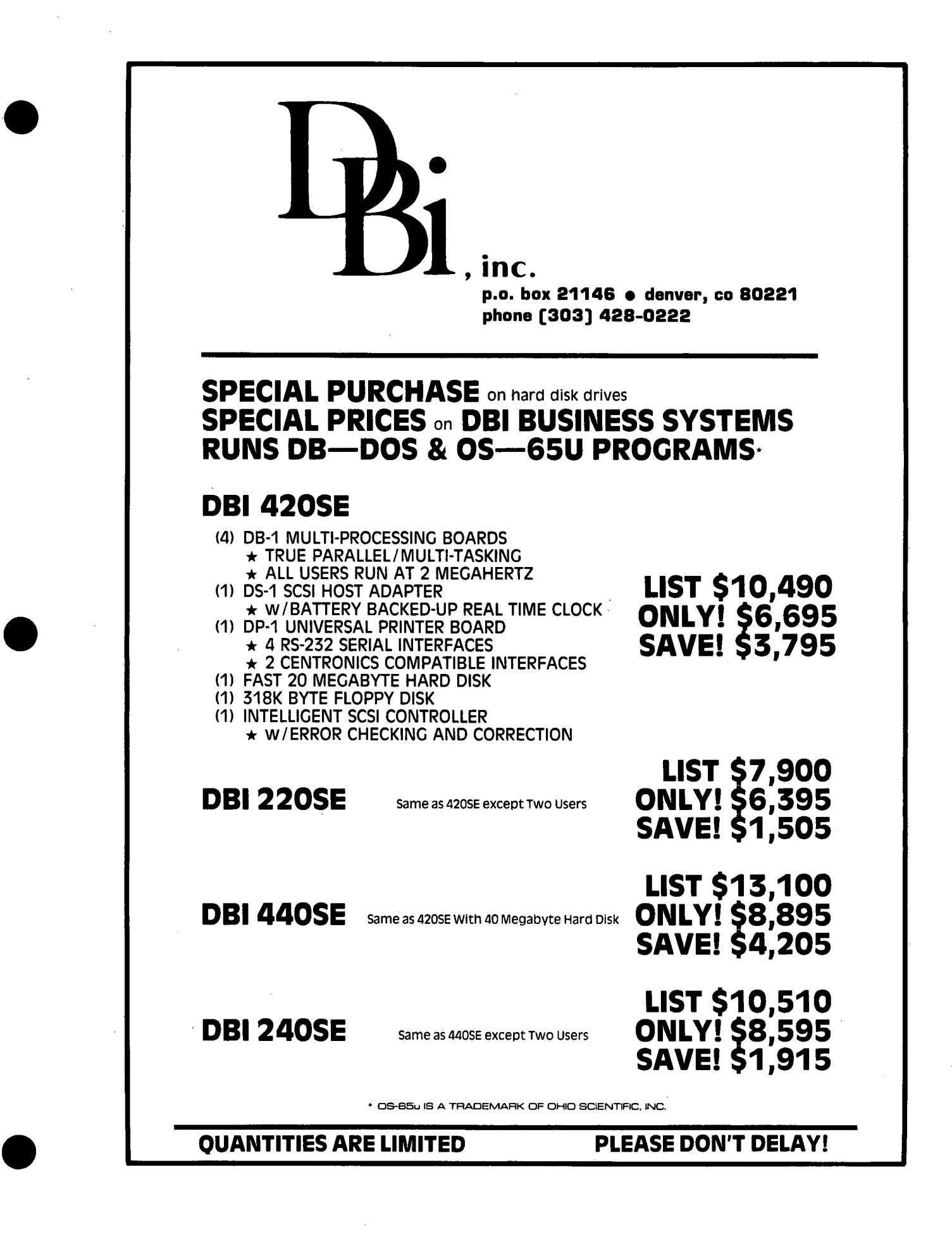

warned however, that you can- not type in a program and then later run CHANGE to add space in front of the program. You<br>must first run CHANGE and then enter and store your BASIC program. with care, you could actually get around this with indirect files, but that can get cumbersome with larger programs. Do it by the book and save yourself trouble.

Back to strings, you'll remem- ber that when I discussed FRMEVL, I said it does a JSR to our USR code. However, when our code RTS's back to<br>FRMEVL, FRMEVL does a check to see that the variable being<br>dealt with is a number and not dealt with is a number and not<br>a string. This is because Microsoft wrote the code to only allow the MID\$, RIGHT\$, and LEFT\$ functions to deal with strings, which is perfectly reasonable considering the other tools in the language. But if you're dead set on using your own code to manipulate strings, there is a<br>way around this problem. The solution is to pull the return address back to EVAL off the stack and return instead to FRMEVL before the string check is made.

The sample program I am in-<br>cluding here will take a string from BASIC and reverse<br>it. You'll note that in the assembly source code, I pull the string from BASIC and store it in my own buffer, INBUF. I did this to insure that the original string is not disturbed by anything your applications might need to do. The assembly source code is broken down into three sec- tions. The first section is the set-up code which pulls the string from memory and<br>saves the information about the string. The second sec-<br>tion is the string manipula-<br>tion code and can be replaced<br>by your own application. The by your own application. The<br>last section does the necessa-<br>ry housekeeping to tell BASIC where the resultant string is in memory and does the return to FRMEVL. The BASIC program is also a simple affair, but you'll notice that I moved the pointer at location 133 two pages in front of the machine code. This proved to be necessary in my tests, but I honestly cannot explain it.

Using DEBUG or the OSI Assem-<br>bler, enter the assembly bler, enter the assembly<br>source code and store it in a<br>file for later use. Next, assemble the code to memory. You might also want to save the code on disk. Next, you can simply exit the assembler, can simply exit the assembler,<br>invoke BASIC and type in the

10 POKE 133,158: CLEAR: POKE 574,0: POKE575,160  $20$  INPUT A\$<br>30 B\$=USR(A\$) 40 PRINT B\$ 10; BASIC STRING MANIPULATOR 20 30; BASIC EXTERNALS  $40;$ <br>50 ENDATB = \$7E END OF ARRAY TABLE  $60$  INDEX = $$6F$  $70$  FACEXP =  $$AE$ 80 FACHI =\$AF TEMP. POINTER TO STRINGS F.P. ACCUM. EXPONENT F.P. ACCUM. MSB F.P. ACCUM. NMSB 90 FACMHI =\$B0 100 CHKSTR =\$0CBE 110 FCERR =\$10D0 120 FREFAC =\$1520 130; CHECK FOR STRING VARIABLE FUNCTION CALL ERROR GET POINTER TO STRING 140 INBUF =\$A100 150; 160 170; 180 PNTI 190 200 210 220 230 240 250 260 PNT2 270 280 290 PNT3 300 310; \*=\$A000 JSR CHKSTR JSR FREFAC STX PNT2+1 STY PNT2+2 STA PNT3+1 **TAY** BEQ ERRJMP LDY LDA STA INBUF,Y INY #\$00 \$FFFF,Y CPY #\$FF BNE PNT2 MAKE SURE IT'S A STRIN FIND STRING IN MEMORY SAVE STRING ADDRESS LS AND MSB AND LENGTH CHECK LENGTH OF STRING  $ZERO? = \Rightarrow ERROR!$ INIZ POINTER FETCH CHARACTER OF STR SAVE IT IN INBUF BUMP POINTER AT END OF STRING?  $NO \equiv \Rightarrow PNT2$ 320; INSERT MANIPULATION CODE HERE 330; 340 350 360 370 380 390 400 410 PNT4 420 430 440 450 460 470; 480 490 500 510 520 530 540 550 560 570; TYA TAX LDA ENDATB STA INDEX LDA ENDATB+l STA INDEX+l LDY #\$00 DEX LDA INBUF,X STA (INDEX),Y INY. CPX #\$00 BNE PNT4 PLA PLA LDA INDEX STA FACHI LDA INDEX+l STA FACMHI LDY PNT3+1 STY FACEXP JMP \$159F 580 ERRJMP JMP FCERR 590; 600 .END XFER Y REG. TO ACCUM. NOW MOVE IT TO X REG. FETCH TOP OF FREE RAM GIVE IT TO BASIC FETCH TOP OF FREE RAM GIVE IT TO BASIC TOO INIZ PUT POINTER DECREMENT FETCH POINTE FETCH A CHARACTER SAVE IT IN FREE RAM (B BUMP PUT POINTER FETCH PTR  $= 0.2$ NO! LOOP! ==> PNT4 CANCEL RTS TO FRMEVL FETCH PTR. TO NEW STRI GIVE IT TO BASIC FETCH MSB SEND IT TOO LOAD Y REG. W/ STRING AGAIN, GIVE IT TO BASI STORE STRING IN VARIABLE AND QUIT FUNCTION CALL ERROR!!

BASIC program above and run it. That program will present you with a mirror image of whatever you enter in response to the INPUT statement.

I would like to gratefully ac- knowledge the author of the Assembly Source Code for Microsoft OSI-BASIC written by M.K. Miller. without that book, I would be totally lost. It used to be published by Aardvark, but I'm afraid it is no longer available and that is a shame.

 $\bullet$ 

•

•

 $\bigstar$ <br>NE LAI

MAPPING MACHINE LANGUAGE CODE

To thoroughly document your computer's BASIC or operating system (or any significant machine language program), you need to create a commented map of the routines. 'Resource' of the routines. 'Resource'<br>is a collection of BASIC programs which. working together. help you to produce annotated disassemblies.

Last month's PEEK published explanatory text and the first program. 'Resource' now concludes with the rest of the programs and some example results. The author used 'Resource' to aid in generat-ing annotated cross reference lists for the OSI version of Microsoft's BASIC.

#### RESOURCE PART 2

courtesy of COMPUTE! By: T. R. Berger Coon Rapids, MN

•

•

•

The tables which accompany these final programs comprising "Resource" are selections from annotated cross reference lists for OS I-Microsoft 8K disk BASIC from OS650 V3.2 NMHZ disks. The tables were produced by using "Resource" .<br>and the annotations derive<br>from both Jim Butterfield's memory maps (COMPUTE!II, June/ July 1980) and my maps of July 1980) and my maps of<br>OS65D (COMPUTE!, January-March 1981) •

All addresses within the ex- ample tables are in hex and the first address on any line is the called address. Thereafter, the addresses refer to Copyright 1982, Small System Services, Inc. Reprinted by permission from COMPUTEt MAGAZINE

the place where the calling code resides. In addition, many of the addresses have preceding letters. These letters mean different things in different tables. In a JMP or<br>JSR table, an M means the calling code is a JUMP instruction.

An S means the calling code is a JUMP TO SUBROUTINE instruction. In the MEMORY table, the letter is always the first letter of the calling opcode. For example,

#### 1DF3 STA \$0100, Y

is referenced in the table beside 0100 as SIDF3. The Zpage table has no leading letters. This table was produced by an

Table 1. Keyword Action Addresses Wurd<br>
Wurd Token A.dd.<br>
1974<br>
1975<br>
1974<br>
1974<br>
1974<br>
1987<br>
1987<br>
1988<br>
1988<br>
1988<br>
1988<br>
1988<br>
1988<br>
1988<br>
1988<br>
1988<br>
1989<br>
1988<br>
1989<br>
1988<br>
1989<br>
1989<br>
1989<br>
1989<br>
1989<br>
1989<br>
1989<br>
1989<br>
1989<br>
1989<br>
1989<br>
1980<br>
1989<br> THE WAY TO 2022<br>THE MANUFACT COMPUTER SAN OF DRIVE AND SERVE AND COMPUTENT REAL ORDER STEP AND SURVEY AND SURVEY AND SURVEY OF DATA ON DRIVE COMPUTER SAN OVER 2022<br>CONFINING SAN OPEN SAN ORDER AO AO AO AO AO AO AO AO AO AO INPUT S4 002C<br>
DIM S5 00224 NOTE<br>
DIM S5 0058 5TEP A2<br>
DIM S6 0858 + A3 AS<br>
DIM 99 0806<br>
RUN 89 0829<br>
RETORE 8L 0929 AND ARD<br>
RETORE 8L 0929 AND ARD<br>
RETORE 8L 0929 AND AD 21 STORE WAS 00000 AND 20000 AND 20000 BC<br>COSUM BC 00009 0000<br>REMUNIN 800 0000 00000 A<br>REMUNIN 800 00000 COSUM<br>REMUNIN 900 00000 124<br>STORE 912 22353<br>DANIT 92<br>DISTRESS 946 122353<br>DRAM 20000 00000 20000 20000<br>COSUM 95 00009 89 Press 2022<br>B. ISBN 978-2023<br>B. ISBN 978-2024<br>B. ISBN 978-2024<br>COLORATOR PRESS 2024<br>COLORATOR PRESS 2024<br>COLORATOR PRESS 2024<br>COLORATOR PRESS 2024<br>D. ISBN 978-2024<br>D. ISBN 978-2024<br>D. ISBN 978-2024<br>D. ISBN 978-2024<br>D. IS MTN:<br>
1898 LED<br>
1898 LED<br>
1898 LED<br>
1898 LED<br>
1892<br>
1892 ASC GP 18026<br>
1892<br>
1892 CHE CD 1893<br>
1892<br>
1894 LED<br>
1893 SRC CG ERROR<br>
1898 SRC CG ERROR<br>
1898 SRC CG ERROR<br>
1899 SRC CG ERROR<br>
1899 SRC CG ERROR<br>
1899 SRC CG ERRO

HAS YOUR HARD DISK GONE S-O-F-F-T?

BTl is your Authorized Service Agent for: Okidata, OSI and DTO 14-inch disk drives.

BTl service includes:

- Maintenance contracts Product exchange
- On-site service Depot repair
- 
- 

Over 15 years' computer systems maintenance experience. More than 5000 disk drives currently supported in the field.

For information or service, contact: U.S. and Canada Greg De Bord Sunnyvale, California 408-733-1122

Europe Victor Whitehead Birmingham, England 021-449-8000

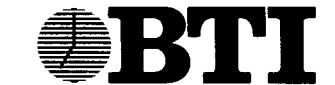

### COMPUTER SYSTEMS

870 W. Maude Avenue, Box 3428, Sunnyvale, CA 94088-3428 (408) 733-1122 Regional offices in Minneapolis, MN; Ramsey, NJ; Atlanta, GA; Dayton, OH

Editors note: Resource follow up.

"Resource," information

Cont.

There is more to come!

early version of before the extra<br>was added.

The preceding article by Mr.<br>Berger was brought to our Berger was brought to our attention by Mr. Dana Skip- worth (Skip) who has been working with the programs and Mr. Tom Berger for quite some<br>time. The result is that<br>"Skip" has put together a "Skip" has put together a series of comments and tips which will appear here in the coming months, along with further notes and utilities from Tom. Stay tuned!

Copyright 1982, Small System Services, Inc. Reprinted by permission from COMPUTE! MAGAZINE

- ou INEUT SCRIPT FILE 1583<br>100 PRINT: INRIT"SYMBOR, FILE" ; FS\$<br>100 PRINT: INRIT"SYMBOR, FILE" ; FS\$<br>110 INFUT"EQUATE FILE" ; EF\$<br>120 SP\$="
- 
- 
- 
- 
- 
- 
- 
- 70 PRINT: PRINT<br>80 INPUT"SCRATCH FILE"; SF\$
- 
- 
- 
- 
- 10 REM \*\* RESCURCE 2 \*\*<br>20 REM \*\* SCURCE AND EQUATE FILE BUILDER \*\*<br>30 REM \*\* T.R.BERGER 11/80 \*\*<br>50 REM \*\* REMOVE COWNA AND SEMICOLON \*\*<br>50 POKE 2972,13:FOKE 2976,13<br>60 PRIMT:PRIMT RESCURCE \*\* STEP 2-BUILD SCURCE AND EQU
- 
- 
- 
- 
- 
- 
- 
- 
- 
- 
- 
- 
- 
- 
- 
- 
- 
- 
- 
- 
- CHRGET subroutine: get BAISC character<br>00CO S1615 SICO5 SIC12 SIC15 S2163 M220B<br>0DCO S2484 SO6DD SO719 SO720<br>0DCO SS0484 SO6DD SO719 SO720 MO7PD SO960<br>00CO SS0CB1 SO0DD SODD6 MOEIB SOF4D<br>00CO SS0CB1 SO0DO SODD6 MOEIB SOF4D -<br>- Send orror message then:<br>044E HIAB7<br>044E HOBSB HOBEG HOCCA HOE20 HIOD2 HI232<br>- HI352 HI4D4 HI821 SUP53 SOP7B S103D :<br>
Subentry: get previous character<br>
00C6 SIGSIS SIGAS M2160 S21B0 S21EB<br>
00C6 SOCKC SOCKI SOP28 SOP30 SOP37 SIO8A<br>
00C6 SOGCT SOP38 SOB9D SOP2C SO941 SOA32<br>
00C6 SOGCT SOB9 SOB9D SOP2C SO941 SOA32<br>
SOD78 SOBC1 SOBDD Warm start BASIC
- Table 4. JMP and JSR Table

, Jump vector for commands<br>0003 S047A

.<br>, Jump vector for evaluation<br>006F MOD84

. Jump vector for functions<br>00Al SOE03

: :Index for 2page, Jump vectors for BASIC<br>00 05AD 05D9 0609 0627 1357<br>01 135B 170D 173D 1832 1838 1848 184C 184E 02 135F 1736 182E 1834 185A 185C 185E<br>03 172F 182A 183O 1866 1868 186A<br>04 1728 1826 182C 1872 1874 1876 . ,Type: FF≖string 00\*numcric<br>0E 09B5 0A4D 0B91 OCBF 0D10 0D36 0D84 0E31<br>0ED3 0F44<br>0E 0F63 105E 1097 1204 121A 1368 1601 . . .<br>0B . 130F 1324<br>0B . 05B3 0607 060D 0910 0912 0918 091E 0BA2 OF 09B2 OBBC 0E36 OF46 0F71 1058 109A 0E9D 0EA9 .<br>. ; PLAG: DATA scan; LIST quote; memory<br>10 05AB 05B9 0600 1372 1396 139F . , POINTER: Input Buffer, # of aubscripts<br>OC 0EAD OER DOBO OER4 1028 1091 10DE 1108 112F<br>1175 11AD<br>OC 049C 04F7 050P 05D1 05E9 061A 0E8E 0E95<br>OE98 0EA7 .<br>. : Subscript PLAG; FNx PLAG<br>11 06AB 074A OP6B OP81 OFBC 1240 126A . :0=Input: \$40=GET; \$98=READ<br>12 0BOD 0B5E 0B80 0C12 . :Default DIM FLAG<br>OD 0F33 1059 109E 10p7 1113 116E

. Search stack for FOR and GOSUB activity<br>03Al S074F :08D9 S0C58

.<br>Open space in memory<br>03CP S0504 SOPP1<br>03D6 S14A2

.<br>Check available memory<br>041F SO3CP SIOEC SI142

.<br>D412 S075D S088B S0CDD

Table 3. Zpage Table

**Table 2. Memory Table** 

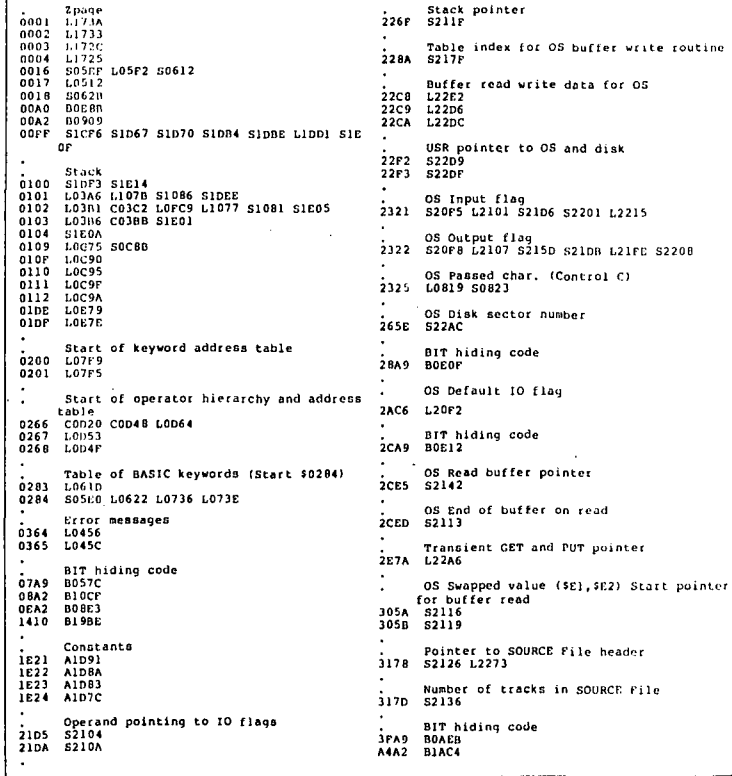

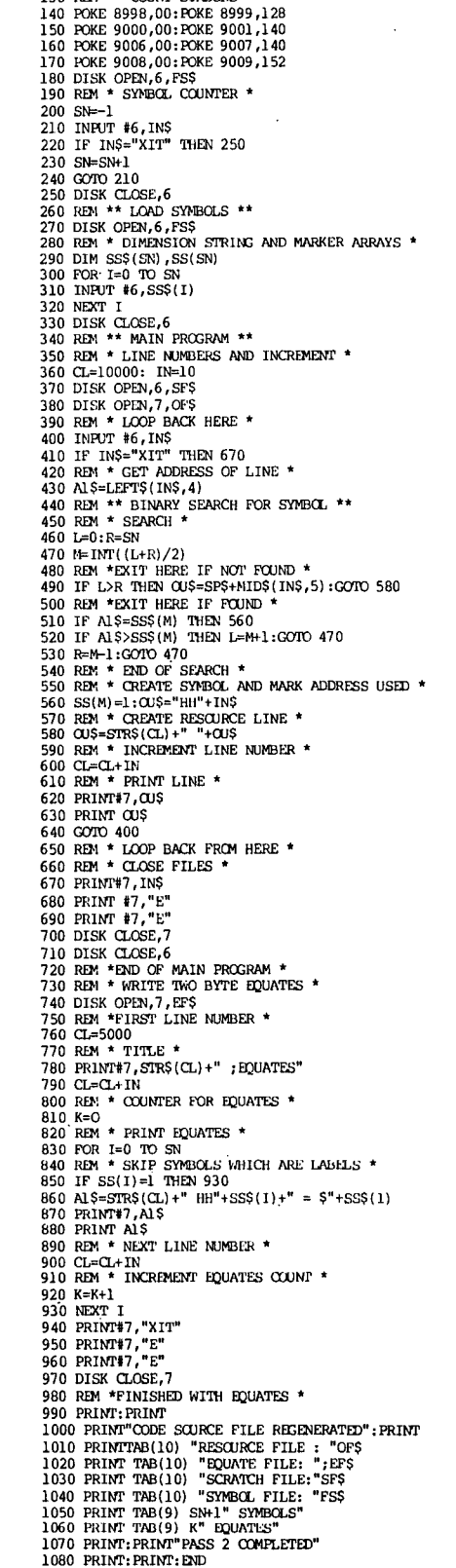

10 RDM \*\*\* RESCURCE 3 - CROSS REFERENCE BUILDER \*\*\*<br>20 RDM \*\*\* T.R.BERGER 11/80 \*\*\*<br>30 RDM \* DELGTE COMMA AND SENICOLON \*<br>40 POKE 2972,13:POKE2976,13<br>50 PRIMT:PRIMT"\*\* RESCURCE \*\* STEP 3-CROSS REFERENCE

70 PRINT TAB(20) "TYPES OF REFERENCES"<br>80 POKE 8998,00: POKE 8999,128

**GENERATOR"** 60 PRINT: PRINT

130 REM \*\* COUNT SYMBOLS \*\*

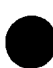

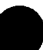

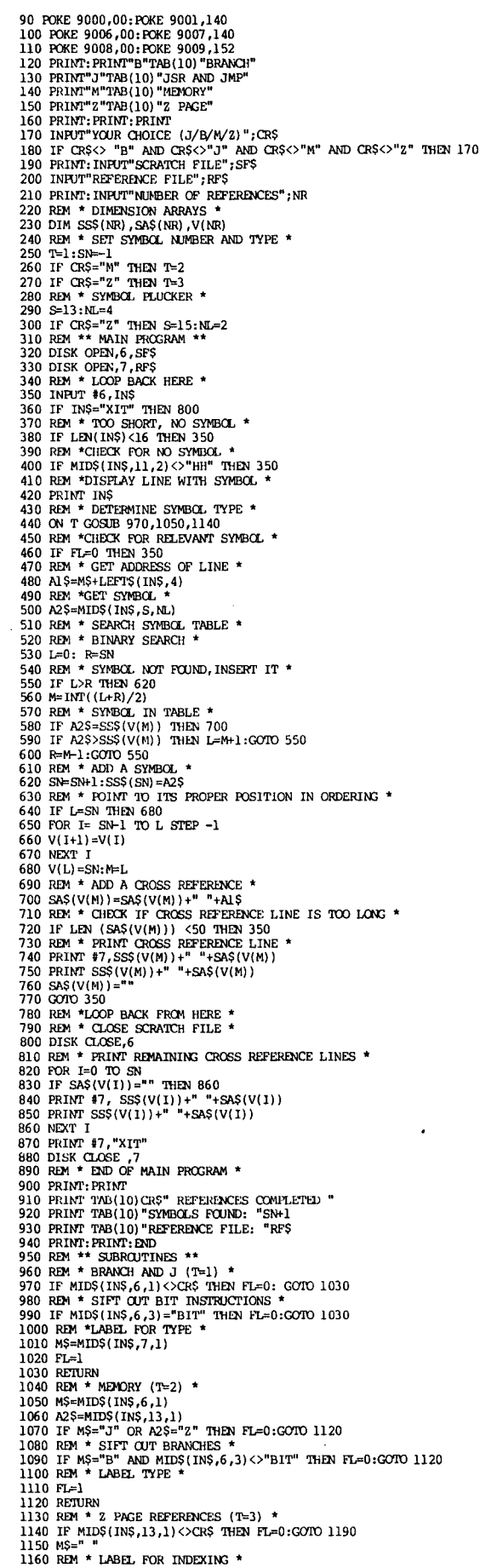

10 RFM \*\*\* RESCURCE 4 2 PACE FOLLATES \*\*\*<br>
20 RLM T.R. BENGER 11/80<br>
30 PRINT: PRINT<br>
40 PRINT: PRINT<br>
40 PRINT: PRINT: INDUTY 2 PACE FOLATE FILE "<br>
50 RNHT: PRINT: INDUTY 2 PACE CROSS REFERENCE FILE"; 2F\$<br>
50 DRHT"<br>
2 PA 10 REM \*\*\* RESCURCE 4 Z PAGE FOUATES \*\*\* 150 DIM SSS(NS), V(NS)<br>
150 DIM SSS(NS), V(NS)<br>
160 REM \* SYMEGL COUNTER \*<br>
170 SN=-1<br>
180 REM \* LOAD SYMEGLS \*<br>
170 SN=-1<br>
180 REM \* LOAD SYMEGLS \*<br>
200 PRINT: PRINT"LOADING SYMEGLS"<br>
201 DR REM \* LOAD BACK RERE \*<br>
201 NR 460 REM \* LOOP BACK HERE \*<br>400 REM \* SYMBOLS ALL LOADED \*<br>400 REM \* SYMBOLS ALL LOADED \*<br>490 REM \* SYMBOLS ALL LOADED \*<br>510 DISK OPEN/6,2ES<br>510 REM \* FRIMT EQUATES NOW \*<br>520 REM \* FRIMT EQUATES NOW \*<br>540 POR I=0 TO SN<br>560 350 LEFLETIN<br>560 LEFLETRS(FL)+" HHZZ"+SS\$(V(I))+" = \$"+SS\$(V(I))<br>570 PRIMT #6,IN\$<br>580 PRIMT IN\$ 580 PRINT INS<br>
590 NEXT I<br>
600 PRINT #6, "XIT"<br>
610 PRINT #6, "E"<br>
620 PRINT #6, "E"<br>
620 PRINT #6, "E"<br>
630 RBM \* BUFFER 6 REQUIFES A RVI \*<br>
640 DISK RUT<br>
660 PRINT: PRINT DATA \*<br>
660 PRINT: PRINT DATA \*<br>
660 PRINT: PRI( 680 PRINT TAB(9) SN+1" SYMBOLS"<br>
690 NEXT I<br>
700 V(L) =SN:N=L<br>
710 REM \* ADD A CROSS REFERENCE \*<br>
710 REM \* ADD A CROSS REFERENCE \*<br>
730 REM \* CHECK IF CROSS REFERENCE LINE IS TOO LONG \*<br>
740 IF LEN (SAS(V(M))) <50 THEN 41 770 PRIMT SSS (V(N)) +" "+SAS (V(N)))<br>
780 SAS (V(N)) +"" "+SAS (V(N)) ="<br>
790 GOTO 410<br>
800 REM \*LOCE SCRATCH FILE \*<br>
810 REM \* CLOSE 6<br>
810 REM \* CLOSE SCRATCH FILE \*<br>
820 DISK CLOSE, 6<br>
830 REM \* PRIMT REMAINING CROSS

1170 IF LEN(INS)>16 THEN MS=RIGHTS(INS.1)

1170 IF LEW<br>1180 FL=1<br>1190 RETURN

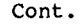

1010 IF MID\$(IN\$,6,3)="BIT" THEN FL=0:GOTO 1050<br>1020 REM \*LABEL FOR TYPE \* 1030 MS=MTDS(TNS.7.1)  $1040$  FL=1 1040 FL-1<br>1050 RENURN<br>1060 REM \* MEMORY (T=2)<br>1070 M\$=MID\$(IN\$,6,1) 1070 WS=MIDS(INS,6,1)<br>1080 A2S=MIDS(INS,13,1)<br>1090 IF MS="J" OR A2S="2" THEN FL=0:GOTO 1140<br>1100 EEM \* SIFT CUT ERANGHES \*<br>1110 IF MS="B" AND MIDS(INS,6,3)<>"BIT" THEN FL=0:GOTO 1140<br>1120 REM \* LABEL TYPE \* 1120 REM \* LABEL TYPE \*<br>
1130 PL-1<br>
1140 RETURN<br>
1150 REM \* Z PAGE REFERENCES (T=3) \*<br>
1160 RF MIDS(INS, 13, 1) <>>><<br/>SCRS THEN FL=0:GOTO 1210<br>
1170 MS=" " 1180 REM \* LABEL FOR INDEXING \*<br>1180 REM \* LABEL FOR INDEXING \*<br>1190 IF LEN(IN\$)>16 THEN M\$=RIGHT\$(IN\$,1)  $1200 F = 1$ 1200 FL-1<br>1210 RETURN 10 REM \*\*\* RESCURCE S \*\*\*<br>
20 REM T.R.RERCER 2/81<br>
30 REM T.R.RERCER 2/81<br>
40 REM \*\*\* RENOVE CONNA RND SEMICOLON \*\*<br>
50 POKE 2972,13:POKE 2976,13<br>
70 POKE 999,00:POKE 8999,124<br>
70 POKE 9900,00:POKE 8901,140<br>
80 POKE 9000, 10 REM \*\*\* RESCURCE S \*\*\* 220 REM \*\* FIRST PASS \*\*<br>
230 REM \*\* FIRST PASS \*\*<br>
230 REM \*\* LOOP BACK HERE \*\*<br>
240 DISK OPEN, 7, JFS<br>
250 REM \*\* LOOP BACK HERE \*\*<br>
270 IF INS="XIT" THEN 1120<br>
280 IF LEN(INS) <15 THEN 120<br>
280 REM \*\* ADJUST SOURCE, PIC 350 REM INS-INPUT FROM OSI DISASSEMBLER<br>360 REM INS-INPUT FROM OSI DISASSEMBLER<br>370 REM \*\* GET ADDRESS \*\* 360 N35="":AAS="<br>
380 N35="":AAS="<br>
380 N3 S=LEPTS(INS, 4)<br>
380 RM \*\* CDERGES \*\*<br>
380 RM \*\* DD ERGOES \*\*<br>
400 IF MIDS (INS, 13, 1) ="?" THEN N25=" . BYTE \$"+HIDS(INS, 6, 2): GOTO1070<br>
410 IF MIDS (INS, 13, 1) ="?" THEN N2 620 REM \*\* SEARCH FOR STREAM TO THE STREET IT \*\*<br>640 REM \*\* SYMBOL NOT FOUND, INSERT IT \*\*<br>660 REM \*\* SYMBOL FOUND, ADD CROSS REFERENCE \*\*<br>660 REM \*\* SYMBOL FOUND, ADD CROSS REFERENCE \*\*<br>670 REM \*\* SEARCH FOR Z PAGE REFER 680 RDM \*\* SEAKCH FOR Z PAGE REFERENCE \*\*<br>
690 RDM \*\* SEAKCH FOR Z PAGE REFERENCE \*\*<br>
700 RDM \*\* SYMBOL NOT FOUND, INSERT IT \*\*<br>
710 IF L>R THEN 790<br>
730 M=1NT((L+R)/2)<br>
740 RDM \*\* SYMBOL FOUND, ADD CROSS REFERENCE \*\*<br>
70

830 U(I+1)=U(I)<br>840 NEXT I<br>850 U(L)=2N:M=L 860 REM \*\* GET ADDRESSING MODE \*\*<br>870 A5\$=" " 870 ASS="<br>
870 ASS="<br>
890 REM \*\* ADD CROSS REPERENCE TO STRING \*\*<br>
900 REM \*\* ADD CROSS REPERENCE TO STRING \*\*<br>
900 REM \*\* ADD SYNBOL, \*\*<br>
920 REM \*\* ADD SYNBOL, \*\*<br>
930 SN=SN+1:SSS(SN)=A3\$<br>
920 REM \*\* ADD SYNBOL, \*\*<br>
930 940 REM \*\* FOINT TO PROPER FUSITION IN UNUESCINA<br>
950 PCR 1=SN-1 TO L STEP -1<br>
960 PCR 1=SN-1 TO L STEP -1<br>
980 NEXT I<br>
970 V(1+1)=V(1)<br>
990 NEXT TO ORRECT CROSS REFERENCE TABLE \*\*<br>
1000 REM \*\* FIMP CORRECT CROSS REFERENC 1000 REM \*\* FIND CORRECT CROSS REFERENCE TABLE \*\*<br>1010 ASS=MIDS(A2S, 2, 1): A0=1<br>1020 IF ASS="B" AND MIDS(A2S, 2, 3) <>"BIT" THEN A0=2<br>1030 IF ASS="B" THEN A0=3<br>1040 REM \*\* GENETOR REFERENCE TO TABLE \*\*<br>1050 ON A0 COSIB 2 1090 GOTO 260<br>1090 GOTO 260<br>1100 REM \*\* LOOP BACK HERE \*\*<br>1110 REM \*\* CLOP BACK HERE \*\*<br>1120 PRINT #7, INS 1120 PRINT #7, INS<br>
1130 DISK CLOSE,6<br>
1140 DISK CLOSE,7<br>
1150 NEW \*\* END FIRST PASS \*\*<br>
1150 NEW \*\* END FIRST PASS \*\*<br>
1160 REM \*\* ENDS 2, WRITE CROSS REFERENCE FILES \*\*<br>
1170 DISK OPEN,7, CROSS REFERENCES"<br>
1180 PRINT # 1200 PRINT #7,". Z PAGE.<br>
1210 PRINT #7,"."<br>
1220 REM \*\* DO Z PAGE REFERENCES \*\*<br>
1230 REM \*\* DO Z PAGE REFERENCES \*\*<br>
1240 AOS=ZAS(U(I)):2AS(U(I))="":A2S=ZSS(U(I))<br>
1250 REM \*\* BREAK UP LONG LINES, PRINT FILE \*\* 1250 REN \*\* BREAK UP LONG LINES, PRINT FILE \*\*<br>
1270 NEXT I<br>
1270 NEXT I<br>
1270 NEXT I<br>
1280 PRINT #7,".":FRINT #7,"."<br>
1280 PRINT#7,"..."<br>
1300 PRINT#7,"..."<br>
1310 REN \*\* EO JNP & JSR REFERENCES \*\*<br>
1320 FOR 1=0 TO SN<br>
13 1340 REN: \*\* BREAK OP LONG LINES, PRINT<br>1350 GOSUB 2400<br>1360 PRINT #7, ".\* RENNT #7, ".\*<br>1370 PRINT #7, ".\* RENORY REFERENCES \*\*<br>1390 REN: \*\* DO MENORY REFERENCES \*\*<br>1390 FOR I=0 TO SN 1400 AOS=SMS(V(I)):SMS(V(I))="":A2\$=SS\$(V(I))<br>1410 REM \*\* BREAK UP LONG LINES, PRINT FILE \*\* 1420 GOSUB 2400 1420 GCSJB 2400<br>
1430 NEXT I<br>
1440 PRINT #7,".":PRINT #7,"."<br>
1440 PRINT #7,"." BRNNCH":PRINT #7,"."<br>
1450 NEXT #7,"." BRNNCH":PRINT #7,"."<br>
1470 FOR H=0 TO SN<br>
1480 NSF=SBS(V(I)):SBS(V(I))="":A2S=SSS(V(1))<br>
1490 REM \*\* B 1510 NEXT I<br>
1520 PRINT #7, "XIT"<br>
1530 DISK CLOSE, 7<br>
1540 REM \*\* END REFERENCE FILES \*\*<br>
1550 DISK CLOSE, 7<br>
1540 REM \*\* GENERATE RESCURCE FILE \*\*<br>
1560 DISK OPEN, 7, RFS<br>
1560 DISK OPEN, 7, RFS<br>
1590 CL=10000: IN=10<br>
1 1610 INPUT #6, INS<br>1620 IF INS="XIT" THEN 1780<br>1630 REM \*\* GET ADDRESS LINE \*\*<br>1640 A3\$=LEFT\$(IN\$,4) 1630 REM \*\* GENE TADRESS LINE \*\*<br>
1640 RM \*\* GENETS (INS, 4)<br>
1640 RM \*\* SEARCH FOR SYMBOL \*\*<br>
1650 REM \*\* SEARCH FOR SYMBOL \*\*<br>
1650 REM \*\* SYMBOL FOUND, MARK IT, ENTER LABEL \*\*<br>
1670 REM \*\* SYMBOL FOUND, MARK IT, ENTER 1850 PRINT #7, STR\$(CL)+" ; EQUATE FILE"<br>1870 CL=CL+IN: FRINT #7, STR\$(CL)+" ; "<br>1880 CL=CL+IN: FRINT #7, STR\$(CL)+" ; "<br>1890 CL=CL+IN: FRINT #7, STR\$(CL)+" ; "<br>1890 CL=CL+IN: FRINT #7, STR\$(CL)+" ; "

- 1900 REM \*\* DO Z PAGE EQUATES \*\* 1910 FOR I=0 TO ZN 1920 CL=CL+IN<br>
1930 PRINT #7, STR\$(CL)" HHZZ"ZS\$(U(1))"=\$"ZS\$(U(1))<br>
1940 PRINT STR\$(CL)" HHZZ"ZS\$(U(1))" = \$"ZS\$(U(1)) 1950 NEXT I  $1960$  CL=CL+IN 1960 CL=CL+IN<br>
1970 PRINT #7, STR\$(CL)+";"<br>
1980 CL=CL+IN:PRINT #7, STR\$(CL)+";"<br>
1990 CL=CL+IN:PRINT #7, STR\$(CL)+";"NO BYTE"<br>
2000 CL=CL+IN:PRINT #7, STR\$(CL)+";"<br>
2010 REM \*\* DO TWO BYTE EQUATES \*\*<br>
2020 FOR I=0 TO SN<br> 2040 CL=CL+IN<br>
2050 PRINT #7, STRS(CL) " HH"SSS(V(1)) "=\$"SSS(V(1))<br>
2060 PRINT #7, STRS(CL) " HH"SSS(V(1)) " = \$"SSS(V(1)) 2060 PRINT STR\$(CL) " HII"SS\$(V(1)) " = \$"SS\$<br>
2000 REXT I<br>
2000 PRINT #7, "KIT"<br>
2000 PRINT #7, "E":PRINT #7, "E"<br>
2000 PRINT #7, "E":PRINT #7, "E"<br>
2100 DISK CLOSE, 7<br>
2110 REM \*\* FRINL DATA \*\*<br>
2120 REM \*\* FRINT TAB(10 2160 PRINT TAB(8) "SCURCE FILE:<br>2170 PRINT TAB(8) "SCRATCH FILE  $\frac{1}{1}$ ; SFS
	-

#### **BEGINNER'S CORNER**

By: L. Z. Jankowski<br>Otaio Rd 1 Timaru New Zealand

#### PROBLEM SOLVING

PAIN AND PLEASURE

Writing programs is enjoyable.<br>The reason no doubt is because programming is very much about solving problems. The whole process is highly creative, demanding much mental effort. But if there is too much effort the task ceases to be pleasurable and becomes  $\overline{a}$ chore. And that would never  $d<sub>0</sub>1$ 

When writing programs, reduction of effort is certain if a few simple techniques of problem solving are employed.<br>Applying them to a problem<br>will provide a much better<br>description of it. The more The more detailed the description, the better the problem is understood.

Rather than begin coding immediately, it's a good idea to first go through a few preliminaries, and then make a plan. Once the plan is fully<br>formed, it can be coded. The<br>text that follows illustrates a way of doing this.

#### THE PROBLEM

The problem is: write a program that will produce a list of the names of the months.<br>Examples of program output<br>would be: a list of names would be: a 1150 or and<br>beginning with January and<br>ending with December, or a<br>beginning with April, list of names list beginning with April,<br>going on through December, and ending with March. In fact, the program should be capable

- 2180 PRINT TAB(8) "BQUATE FILE: ". FFS 2190 PRINT TAB(8) "RESCURCE FILE: ";RF\$<br>2200 PRINT TAB(8) "CROSS REF. FILE .";CF\$ 2200 PRIMT TAB(8) "CROSS REF. FILE . ";CFS<br>
2210 PRIMT:PRIMT:RND<br>
2220 REM \*\* SUBROJTINES \*\*<br>
2230 REM \*\* SUBROJTINES \*\*<br>
2230 REM \*\* SUBROJTINES \*\*<br>
2240 REM \*\* MEDORY CROSS REFERENCES \*\*<br>
2250 SMS (V(M)) = SMS (V(M)) +" 2300 REM \*\* SEARCH FOR SYMBOL \*\*<br>2320 REM \*\* SYMBOL NOT FOUND \*\*<br>2330 IF L>R THE RETURN<br>2330 FL L>R THEN RETURN<br>2340 M=INT ((L+R)/2)<br>2350 REM \*\* SYMBOL FOUND \*\* 2350 LEF ASS-ESS (V(M)) THEN RETURN<br>2360 LEF ASS-ESS (V(M)) THEN RETURN<br>2380 LEF ASS-ESS (V(M)) THEN L=M+1:GOTO 2330<br>2390 REM \*\* BREAK UP LONG LINES, PRINT CROSS REFERENCE FILE \*\* 2400 L=LEN(A0\$) 2400 IF-Le-O THEN RETURN<br>2420 IF L<49 THEN RETURN<br>2420 IF L<49 THEN R1\$=A0\$:A0\$="":GOTO 2440<br>2430 N1\$=LEFT\$(A0\$,48) :A0\$="HIS(A0\$,49)<br>2440 PRINT #7,A2\$" "A1\$:PRINT A2\$" "A1\$
	-
- 2450 GOTO 2400

of printing a list with any number of month names in it, up to a maximum of 12.

Another example of output is:

October November December January February

Having identified and understood the problem, the ques-<br>tion that follows is: "Is this<br>a useful problem to solve?"<br>Well, yes it is. The solution is useful in a budgeting program that produces re<br>based on financial data. reports Each monthly report looks back on<br>the previous 12 months or a<br>projection could be made to look forward to the year Examine the example ahead. (fictitious!) at the end of this text.

#### THE TOOLBOX

The next step is to assemble a<br>TOOLBOX of information that will help solve the problem.

#### **TOOLBOX**

1. The 12 names of the month .... and they will be are reduced to three characters, e.g., Jan.

2. In BASIC, lists are best stored in arrays.

3. FOR...NEXT loops are a good way to printing lists.

4. Use INPUT to request the month numbers.

5. IF...THEN can be useful.

At this point it is tempting to begin coding at once, but there are a few more questions

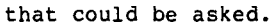

#### MORE OUESTIONS

"What type of problem is<br>and can it be solved?" it. Some problems cannot be solved on a computer. For example, -<br>"Computer! Solve the Balance of Payments Problem!" Other problems would take too long to solve. For example, -<br>produce a list of all possible 10 character names and print<br>them. Some millions of years would pass before the task<br>would be finished. The prob-<br>lem at hand deals with lists and it can be solved.

"What is the connection between the problem and the in-<br>formation in the TOOLBOX?" As far as one can tell none of<br>the information is redundant,  $\circ$ f but useful information could be missing.

## OSI/ISOTRON

MICRO COMPUTER SYSTEM SERVICE

#### \*C2 AND C3 SERIES

- \*200 AND 300 SERIES
- \*FLOPPY DISK DRIVES
- \*HARD DISK DRIVES

#### CD 7/23/36/74

- \*TERMINALS, PRINTERS, MODEMS
- \*BOARD SWAPS
	- \*CUSTOM CONFIGURATIONS
- \*CUSTOM CABLES
- \*SERVICE CONTRACTS

PHONE (616) 451-3778

COMPUTERLAR INC. 307 MICHIGAN ST. N.E. GRAND RAPIDS, MI. 49503

PEEK [65] March, 1985 11

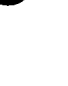

The month names are to be stored in a list (a one- dimension array). How can this be done? The names could be typed in like this: M\$(1)="Jan",M\$(2)="Feb" .••. how tedious. Why not let the computer do the work and read the names in from DATA statements? So add: "and held in DATA statements" to point 1 in the TOOLBOX. It is now time to make a formal plan.

#### THE PLAN

The plan need not be anything as formal as a diagram. The structure diagram shown here is merely one example of a plan. What is required is that the programmer be clear<br>on the sequence of actions to be followed when writing the program.

The program would 'naturally begin by clearing the screen and printing a title, if any. Next, the number of months and the array would be declared: M=12 and DIM M\$(M). Month names are placed in DATA names are placed in DATA<br>statements. For reasons of space this box has been omitted from the diagram.

The rest of the program divides out into four blocks, as shown by the first row of the structure diagram. Subsequent rows of the diagram reveal how the problem can be broken' up into smaller units. (Read the diagram from left to \right, and down from any particular<br>box in any particular row). It is evident that if this procedure is followed correctly then the plan will be complete. Coding is reduced to merely 'copying' the plan into BASIC.

#### THE SOLUTION

Even the simplest of programs can pose a challenge when it comes to the idea that will produce the required output. Producing a list from·. any month to December is easy. That problem can be solved<br>using a simple FOR...NEXT using a simple loop.

But what if the list required is from October to February? The answer lies in a statement made earlier when the problem<br>was identified - see paragraph<br>four. The list would begin with 'April' and go through 'December' to 'March'. The list is in fact two lists. The first is from 'April' to 'December' and the second is from 'January' to 'April'. what is \more significant is what is \more significant is<br>that the first list always<br>ends with month twelve, and

.I)UUGEl PROGkAM. **dated 01/01/8:5** 

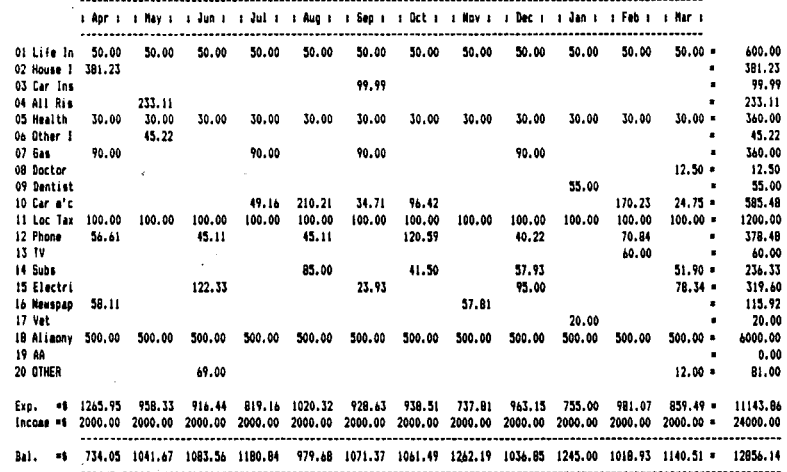

•

•

•

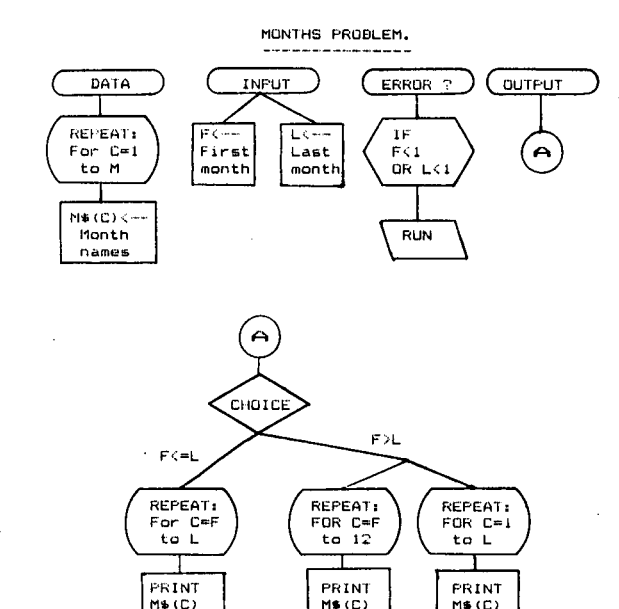

that the second list always begins with month one.

The simpler problem stated initially revealed that a<br>FOR...NEXT loop could be used to produce a list. So use two FOR ••• NEXT loops to produce the list in the more complex example - see part two of the diagram, labeled 'A'.

The structure diagram, the plan of the solution,' clearly states what the required code will be. Can you write the program? Use a FOR...NEXT<br>loop when coding a REPEAT box and IF....THEN for the CHOICE box. Solution next month plus an improved algorithm for OUTPUT.

\*

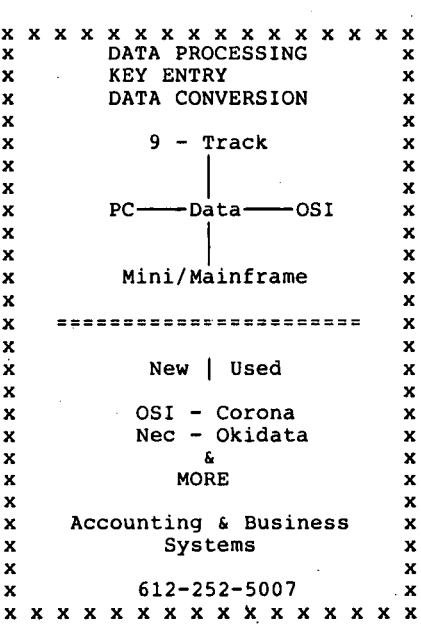

By: Earl Morris 3200 Washington Midland, MI<sup>46840</sup>

•

•

•

The December 1984 issue of PEEK(65) included a review of Generic's Color Plus board written by Bob Baldassano. I must agree with Bob that this board makes a very nice addition to an OSI system. wanted to add a few<sup>-</sup> technical details about this hi-res graphics board.

Previous versions of the soft-<br>ware would add graphics comware would add graphics com- mands to 650 3.2 or 3.3. A new version is now available to add these same commands to OS-65U. Thus the Color-Plus board can be used with any of these operating systems.

The Color Plus uses the Texas Instruments TMS9918A CRT con-<br>troller chip. The board comes in two versions: One using 2118 five volt memory, and the other using 4116 memory which requires plus and minus 5 volts and plus 12 volts. The substantial price difference<br>for the five volt chip is the<br>cause of the \$50 difference between the two versions of the finished board. Apple compatible joysticks are required. For non-Apple owners, this means joysticks with 150 K ohm pots. One of the several brands of Apple compatible bit pads should also work here.

The object code for the graphics patches are included on the demo disk. For the real hackers, the source code for the entire graphics package is available on a second disk at extra cost. The<br>source code is reasonably commented, but requires 32 pages to print out. The new BASIC graphics commands are well documented in the instruction manual. However, the 'MOVIES' program creates pictures by calling a data table from machine code. No instructions are included on how to create are included on how to create<br>your own pictures using this program. If you are a Machine language programmer, this is easily figured out from the 'MOVASM' source code on the DEMO disk.

My biggest complaint about the mediate is that the address<br>
is set to \$C900 and, short of cutting foils, cannot be altered. I happen to use \$C800 to \$D000 to hide an extra 4K<br>of RAM. If you purchased the<br>source code, the plot routines can be reassembled for a<br>different board location by changing one line of code.

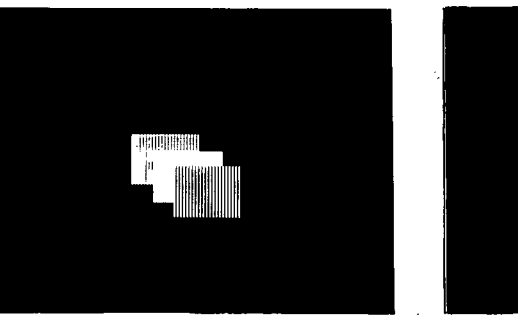

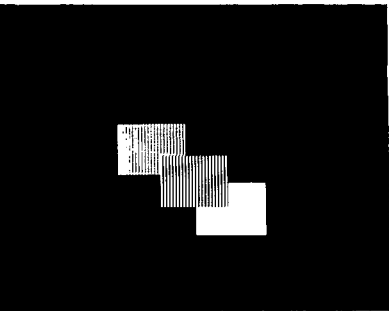

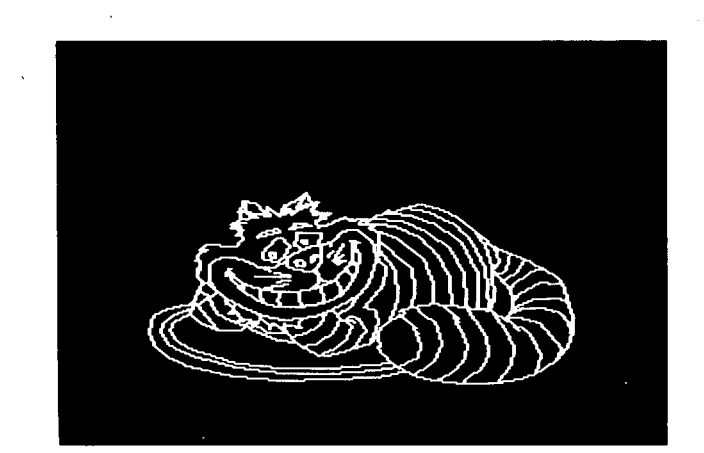

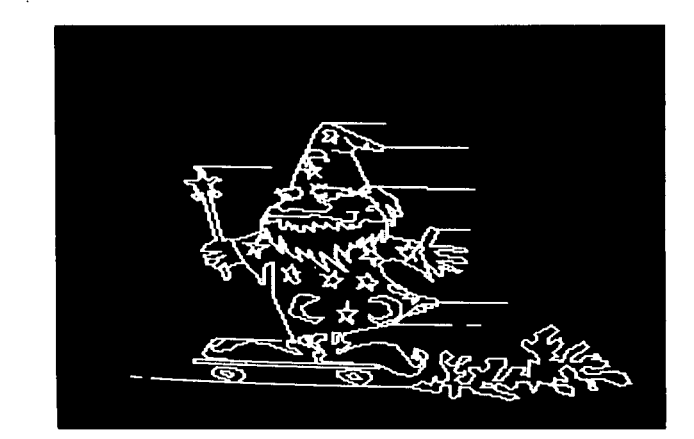

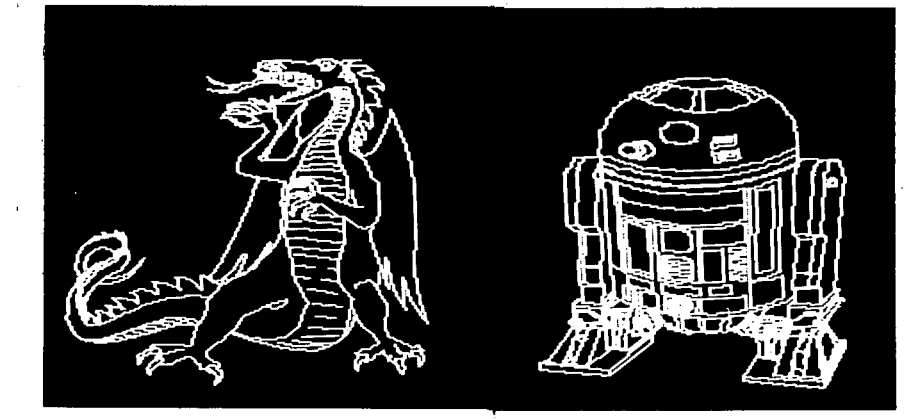

After all these words about this graphics board, I thought the readers of PEEK might want to see what it all looks like. Thus several photographs are shown here of the output from the MOVIES demo program. The actual output is, of course, not in B&W but in color. The B&W monitor in shades of gray. But after seeing the colors, you had better be prepared to dig into your pocket and spend<br>the additional \$\$\$\$ for a<br>color monitor. It is difficult to show sprites on a<br>still photograph, but the two photo sequence attempts to demonstrate the solid color block sliding between the two shaded blocks. Sprites don't have to be just blocks, but any shape describable in an 8 by 8 or 16 by 16 grid.

# $\bigstar$  wazzat corner i

By: L. Z. Jankowski Otaio Rd. 1 Timaru New Zealand

Accounting and budgeting programs provide comprehensive reports quickly' and easily. But before that can happen, some unfortunate soul has to type in all those money amountsl It would be great if that decimal point did not have to be typed EVERY time<br>and if the computer somehow knew that the number was "in" and did not wait for the ~Carriage Return". And what "Carriage Return". And what<br>does the program do with<br>"q23.85", when it should have "q23.85", when it should have<br>been "123.85"? The program been "123.85"? The program listed here (for DOS 3.3) solves all these problems.

The program only accepts the numbers 0 to 9, backspace (for deletions), and the '-' sign<br>if it occurs at the start of If it occurs at the start of<br>the number. As it stands, the<br>program has been designed mainly to demonstrate that the idea works. It can be adapted to not only provide extended input for money amounts, but<br>to also echo the numbers as they are typed in, and provide full editing of amounts via back and forward scrolling through all the entries that have been made.

If more than four digits are<br>required before the decimal point, change "U\$" in line 40. permay and more "#"s - the<br>program takes care of everything else.

Line 120 may be puzzling. program such as this one needs speed if it is to be useful. So the Boolean Algebra statements in line 120 are used to replace three lines of BASIC IF...THEN statements. They<br>would be as follows:

Iv FRINT ! (28): REM Extended Input for Numbers by LZJ 20 : SU DIM N(99): M=45: 2=47: V=58: 8=95: L5=CHRS(B): R\$=CHR\$(lb) 40 Fi=905'1: us= .......... "; LcoLEN(U\$) 50 L2S=L\$."tt""'L\$: FOR t;=1 10 LI Ll\$=L1StLS. NEXT 60 :<br>70 D\$=" ": PRINT "Type number " U\$ L1\$;<br>80 FOR C=1 TO L-1: GOSUB 110: NEXT C: N(X)=VAL(D\$)/100<br>90 PRINT : PRINT USING(U\$) TAD( 30) N(X): X=X+1: GOTO 70 100 :<br>110 DISK !"GO 2336": Y≈PEEK(R): Y\$=CHR\$(Y): IF Y=127 THEN Y≈B<br>120 ON(((Y=M AND C=1) OR (Y>2 AND Y<V))+(Y=B AND C>1)\$2)\$-1GOTO 150,170 130 GOro I1v 140 ;.  $150$   $D$ \$= $D$ \$+Y\$; PRINT Y\$;; IF C=L-3 THEN PRINT R\$; 160 RETURN<br>170 IF C=L-2 THEN PRINT L\$;<br>190 C=C+2: IF C(1 THEN C=O<br>190 C=C+2: IF C(1 THEN C=O **200 HETURN** 

120 IF Y=M AND C=l THEN 150 125 IF Y>Z AND Y<V THEN 150 128 IF Y=B AND C>l THEN 170

If any statement is evaluated as true, BASIC "thinks" -1. This value of -1 is then multiplied to provide the correct value for the "ON" branch - see end of line 120.

The statement in line 120 checks for the minus sign and<br>whether this is the first whether this is the first<br>character typed. If it is, then the branch to line 150 is taken. If the answer is "no" then the program falls through to line 130. Line 125 checks

that the character typed is in the range 1 through 9 to 0. Line 128 looks for a backspace and not the first character. It is not possible to backspace off the first characterl

 $\bullet$ 

•

•

Notice that "0\$" is initialized to a blank. The way VAL works it does not matter if<br>the leading character is a<br>blank. If D\$ is at least one the leading character in length then a<br>null check of 0\$ is not re-<br>quired before line 180. 0\$ always enters line 180 with a length of at least two.

Well that's itl

 $\star$ 

#### A CONVENIENT REGRESSION PROGRAM

By: Richard H. Puckett 706 Clarmar St. Johnson City, TN 37601

For an Ohio Scientific, adequate statistical software is<br>hard to find. Unfortunately, Unfortunately, programs for least squares multiple regression, one of the most popular and useful statistical tools, are no ex- ception.

Some generic programs are<br>available. (See, for example, Lon Poole and Mary Borchers, Some Common BASIC Programs, 3rd ed. Berkeley, CA, Osborne/ McGraw-Hill, 1979; and F. R. Ruckdeschel, BASIC Scientific Subroutines, Peterborough, NH, Byte/MCGraw-Hill, 1981. Vol.  $2.$ 

But these and most other programs have severe limitations. A few don't compute "t" or "F"<br>statistics. Almost all don't calculate a Durbin-Watson statistic, necessary for time series analysis. Nor do they perform data transformations to eliminate serial correlation. Moreover, the programs place significant constraints

on the number of variables and<br>observations you can use. Also, data can't be read from files, so data available in other programs or files have to be re-keyed. Data transformation -- for example, taking logarithms or first difference -- may also require data to be re-entered.

By contrast, the program list-<br>ed below, designed to run on ed below, designed to run on an Ohio Scientific (C8-PDF, OSU), is relatively flexible and complete. It calculates:

R squared,

R squared adjusted for degrees of freedom,

the "F" value for the regression,

the standard error for the dependent variable,

the "t" values for the regression coefficients,

the Durbin-Watson statistic, and

rho hat (the estimated regression coefficient for succes-<br>sive regression residuals).

# **THE DATA SYSTEM**

• Stored Report Formats

•

•

•

- Stored Jobs, Formats, Calcs.
- Multiple Condition Reports
- Multiple File Reports
- Calc. Rules Massage Data
- Up to 100 Fields Per Record
- User Designed Entry/Edit Screens
- Powerful Editor
- Merges Append, Overlay, Match
- Posting Batch Input
- Nested Sorts 6 Deep
- Abundant Utilities

HARDWARE REQUIREMENTS: 48K OSI, Hard Disk, serial system, OS-65U 1.42 or Later: Space required: 1.3 megabytes for programs and data.

PRICE: \$650.00 (User Manual \$35.00. credited towards TDS purchase). Michigan residents add 4% sales tax. 30 day free trial. if not satisfied, full refund upon return.

# **TIME & TASK PLANNER**

30 DAY FREE TRIAL - IF NOT SATISFIED, FULL REFUND UPON RETURN

- "Daily Appointment Schedule" Work Sheets for all Aspects
- 
- "To Do List" by rank or date Transfers to Daily Schedule
- 
- "Future Planning List" sorted Year & Month Printed Calendar
	-

A SIMPLE BUT POWERFUL TOOL FOR SUCCESS

HARDWARE: 48K OSI, 8" floppy or hard disk, serial terminal PRICE: \$300.00 (User Manual, \$25.00, credited toward TTP<br>system, OS-65U v. 1.3 or later. purchase). Michigan residents add 4% sales tax.

# **FINANCIAL PLANNER**

- Loan/Annuity Analysis
- Annuity 'Due' Analysis
- Present/Future Value Analysis

HARDWARE REQUIREMENTS: 48K OSI, 8" floppy or hard disk, serial terminal system, OS·65U v. 1.2 or later.

- Sinking Fund Analysis
- Amortization Schedules
- Interest Conversions

PRICE: \$300.00 (User Manual, \$25.00, credited toward Planner purchase). Michigan residents add 4% sales tax.

DEALERS: Your Inquiries Most Welcome

GANDER SOFTWARE, Ltd.

"The Ponds" Hastings. MI 49058 (616) 945·2821 "It Flies"

FROM THE FOLKS WHO BROUGHT YOU: All This 3223 Bross Road **1988 Strong South 1999 Strong South 1999 Strong South 1999 Strong South 1999 Strong South 1999** Program Generator for TOS Proposal Planner Time and Billing AIR

The program will also: handle any number vations up to the your disk file, of obser-limit of take at least 20 explanatory variables on a 48K machine, allow data transformations without re-keying the data, allow special labeling of var- iables for output, and perform Cochrane-Orcutt transformations of the regression to eliminate first order ser- ial correlation. The program presupposes data<br>are read as string variables<br>from an input file. Data  $from an input file.$ transformations may be made<br>when creating the file. The when creating the file. data need to be read, observa-tion by observation: that is, observation 1 -- variable 1, variable 2, ..., variable k;<br>observation 2 -- variable 1, variable 2, ..., variable k; and so on. No other infor-mation about the program is required. It is self-prompt- ing. With a hard disk, run times for 100 observations and 10<br>explanatory variables are explanatory variables are<br>about 6 minutes. Twenty ex-<br>planatory variables and 200 observations take close to 29 minutes; 20 explanatory variables and 500 observations take about an hour. **10 REM\*\*\* ••• \*\*\*\*\*\*\*\*\*\*\*\*\*\* •• \*\*\*\*\*\*REG.\*\*\*\*\*\*\*.\*\*\*\*\*\* ••• \*.\_.\*\_t\_ ... \_\_\_\_ \_** 11 REM 12 REM 14 REM 16 REM 17 REM 12/28/84 MULTIPLE REGRESSION PROGRAM RICHARD H. PUCKETT<br>12/28/84 18 REM WITH FROGRAM WILL TAKE AT LEAST 20 EXPLANATORY VARIABLES, THE PROGRAM AS AN INPUT DEVICE. THE<br>22 REM WITH THE DISK FILE USED BY THE PROGRAM AS AN INPUT DEVICE. THE<br>22 REM PROGRAM PRESUPPOSES DATA ARE READ FROM A DIS 100 REM<br>
200 GOSUB 1000:REM TO SET UP DATA FILE<br>
210 GOSUB 2000:REM TO SET UP REGRESSION<br>
220 CR=1:REM FLAG TO COMPUTE CROSE PRODUCTS<br>
220 GOSUB 3000:REM TO INPUT ROUTINE<br>
240 GOSUB 3000:REM TO INPUT ROUTINE<br>
240 GOSUB 300 COSUB 3000:REM TO INPUT ROUTINE<br>COSUB 7000:REM TO OUTPUT TEST STATISTICS<br>FRINT : INPUT "COCHRANE-ORCUTT TRANSFORMATION? (Y<br>IF ANS < > "Y" AND ANS < > "N" THEN 280: REM<br>IF ANS-"Y" THEN COSUB 8000:REM TO INTITALIZE FOR<br>IF AN \*\*\*\*\*\*\*\*\*\*\*\*\*\*\*\*\*\*\*\*\*\*\*\*\*\* 1800 REM<br>
1818 PRINT : INPUT "NAME OF DATA FILE";NPS<br>
1828 PRINT : INPUT "\* OF OBSERVATIONS IN DATA FILE";NO<br>
1838 PRINT : INPUT "\* OF VARIABLES IN FILE";NV<br>
1838 PRINT : INPUT "\* OF OBSERVATIONS STORED IN IMMEDIATE MEMORY 2010 PRINT : PRINT : PRINT " OF PIRST OBSERVATION USED IN REGRESSION (E.G., 1 OR"<br>2020 PRINT "5.) (IGNORE OBS USED IN LAGS OR IST DIFF.)"<br>2030 INPUT NP<br>2030 PRINT: INPUT " OF LAST ODSERVATION USED IN REGRESSION";NL<br>2050 NL 3110 OPEN NF\$,1<br>3200 IP NF=1 THEN 3400: REM TO READ CURRENT DATA<br>3210 REM ELSE READ BACK DATA<br>3230 II=I-(NF-ML)<br>3230 II=I-(NF-ML) 3240 REM GET ALL DATA FOR OBSERVATION<br>3250 FOR J-1 TO NV: INPUT&1, AS: SC(J) = VAL(AS): NEXT<br>3260 IF II <= 0 THEN 3320: REM TO END I LOOP<br>3270 REM ELSE UNSCRAMBLE DATA IN REGRESSION<br>3290 Y(II) = SC(TP)<br>3290 Y(II) = SC(TP)  $3300$  X(II,1)=1: REM DUMMY FOR CONSTANT WP 6582 V1.2 By: John Whitehead 17 Frudal Crescent Knoxfield 3180 Australia John explains and fixes John explains and fixes a<br>number of shortcomings of WP 6502. cassette version. many of which are directly or of which are directly or in-<br>directly applicable to disl versions. disk I have a cassette based Superboard II with 24 x 24 and 48 x 12 screen, 32K of RAM (mainly 6ll6LP3) and 28K of EPROM on a Tasker Bus System. I have an Australian 2K monitor (DABUG 3J) that contains the 48 x 12 screen driver, single key BASIC and correctly decoded keyboard. I modify all text type programs to work in 48 x 12. I have 3 8K EPROMS containing BASIC utilities, WP6502 and<br>Assembler. These are paged These are paged all at \$8000 and run there. They are not down loaded, with the exception of small sec- tions of self modifying code between \$0222 and \$02FF and use workspace from \$0300 to the end of RAM. Over the past year I have noted alterations I wanted to make to WP6502. As my EXMON disassembled listing of WP was a bit tatty, I decided to make an Assembler Source Code listan Assemblef Source Code IISC-<br>ing of it. This was per-<br>formed by using a Symbolic Disassembler which converts M/ CODE into an Assembler Source and puts it out on tape. This tape is then fed into the Assembler. The lines containing data are then tidied up<br>and comments added. The Disassembler is written in BASIC and was converted to Symbolic by myself. Now, after two months, I have a 32 page Source listing of my DABUG compatible 48 x 12 EPROM version of WP 6502 Vl.2. It contains comments on the M/ CODE functions that I have found, and mods that I have made. Sub-routines are listed where the calls come from, if there are less than six calls. When I made my EPROM version of WP, I put the main core in the same place as it was in the tape version with just the individual Bytes changed where needed. Code that was at \$0222 to \$0FEF was relocated to \$8222 to \$8FEF which makes the listing compatible with both versions. Also, when I modified the code, I did not re-assemble it; just patched

 $\bullet$ 

**•** 

•

#### **SUPER** bsystem! STR ST  $\Delta$ D D

TURNS ANY FLOPPY BASED COMPUTER INTO HARD DISK BASED, INSTANTLY.

• PLUGS INTO ANY OSI TYPE BUS

•

•

•

- ONE RIBBON CABLE CONNECTS TO DRIVE
- COMPLETELY SELF CONTAINED
- 32 BIT ERROR DETECTION AND CORRECTION
- HAS REAL TIME CLOCK \*CALENDAR W/BATTERY ON SCSI ADAPTER BOARD
- CAN BOOT DIRECTLY FROM OSI 505/510 CPUs OR DENVER BOARDS W/SCSI PROM
- IDEAL BACK-UP FOR ALL OSI HARD DISK COMPUTERS

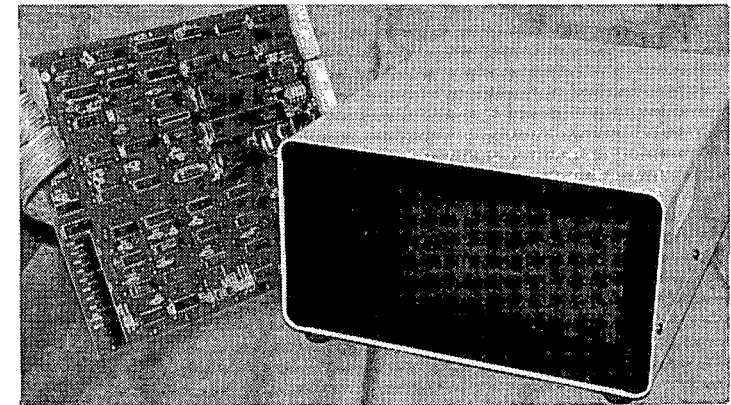

### FROM \$1,999.  $\overline{\mathbf{0}}$

The SPACE-COM SUPER SUBSYSTEM Uses 51/4" Industry Standard Hard Disk drives interfaced to the OSI bus by the DS-1 SCSI Host Adapter Board at the computer end and the state of the art OMTI 5000 series Intelligent Disk/Tape Controllers at the disk end. The Denver DS-1 Board not only provides the Bus Translation, but gives Real Time of Day, Day/Week, AM/PM, and Day/Mo. With on board battery, Date and Time are maintained w/o power.

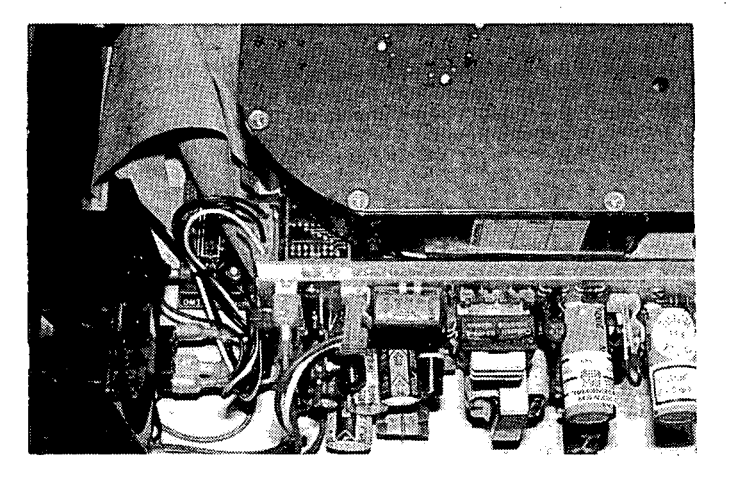

The chassis is beautifully engineered with lighted on/off switch, standard a/c cord, and insulated spade terminals for easy service. A Corcom Emi Filter is incorporated in the *alc*  jack, and power is provided by an extremely efficient switching power supply. The case is also available in dual, side by side configuration and looks like an IBM PC box. It incorporates a larger power supply and can support 2 Winchester drives, or 1 drive and tape, or 2 5" floppies in place of one of the above.

Drives can be accessed from any single or multi-user OSI system by running an overlay program on that partition, or can be booted directly by replacing current ROM/PROM with our SCI 500 PROM, available for \$49.00 extra.

Single 20 M/B drive (15.7 formatted) single case  $\dots \dots$ . \$1,999.00 Single 26 MIS drive (21 formatted) single case ........ \$2,199.00 Dual 20 MIS drives (31.4 formatted) dual case ......... \$2,999.00 Dual 26 MIS drives (42 formatted) dual case .......... \$3,299.00 Super Fast 85 MIS drive (70 formatted) single case .... \$3,999.00 Dual 85 MIS drives (140 formatted) dual case ......... \$6,699.00

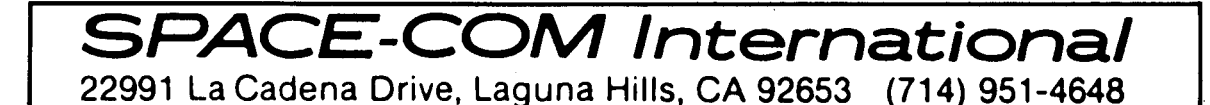

3310 FOR J= 2 TO K: TP=LV(J): X(II,J)=SC(TP): NEXT 3329 3400 3410 3420 3430 3440 3453 3460 3480 3500 3510 3529 3539 3540 3699 3619 3629 3639 3649 3650 3700 3710 3800 RETURN 4999 **REM-------\_···\_-------------------------\_·\_---\_·-· \_\_ ·-**.\*\* ••• \*\*.~. REM FORM CROSS-PRODUCT HATRICES **5000 REM** 5020<br>5030<br>5040<br>5050<br>5060 5100 RETURN 5499 5599 5513 5520 5530 5540 5550 5560 557" 5580 5590 5600 5610 5629 5630 5640 5659 5660 5700 5999<br>6000<br>6010<br>6020<br>6050<br>6070<br>6090<br>6100<br>6100<br>6110 6199<br>6210<br>6220<br>6230<br>6250<br>6260<br>6260<br>629<br>6420<br>6420<br>6420 6440 6500 6510 6520 6530 6540 6550 6560 6570 6610<br>6620<br>6630<br>6640<br>6650<br>6660<br>6670<br>6720<br>6720<br>6720<br>6999<br>6999<br>7000 7020<br>7100<br>7105 NEXT I<br>
REM READ CURRENT DATA<br>
FOR I=NF TO NL<br>
REM GET ALL DATA FOR OBSERVATION<br>
REM GET ALL DATA FOR OBSERVATION<br>
TOR J = 1 TO NV; INPUT\$1, A\$: SC(J) = VAL(A\$): NEXT<br>
REM UNSCRAMBLE DATA IN REGRESSION<br>
FOR J = 2 TO K: TP FOR II = 1 TO K<br>CY(II) = CY(II) + X(ML,II) \* Y(ML)<br>FOR J= II TO K: REM USE SYMMETRY PROPERTY OF MATRIX<br>CX(II,J) = CX(II,J) + X(ML,II) \* X(ML,J)<br>NEXT J,II<br>NEXT J,II REM<br>
REM<br>
REM<br>
REM<br>
REM<br>
TOR J=1 TO K<br>
YH = YH + XH + XH + XH + XH + XH + XH<br>
YH = YH + YH + SH + SH + SUM Y 'S<br>
XH = YH + YH + SH + SH + SUM Y 'S<br>
SH = YH \* YH + SH + SH + SUM Y 'S<br>
SH = YH \* YH + SH + SH + REM SUM Y 'S<br> REM<br>
FREM NAKE CX() SYMMETRIC<br>
FOR I=1 TO K-1: FOR J=I + 1 TO K<br>
FOR I=1 TO K-1: FOR J=I + 1 TO K<br>
CX(J,I) = CX(I,J)<br>
NREXT J,I<br>
NN = K: REM PARAMETER FOR MATRIX INVERSION<br>
GOSUB 6200: REM TO MATRIX INVERSION<br>
GOSUB 6200: REM MATRIX TO BE INVERTED IS IN LEFT PART OF CX(N1, 2\*N1) & IS<br>REM MATRIX TO BE INVERTED IS IN LEFT PART OF CX(N1, 2\*N1) & IS<br>REM DESTROYED. INVERSE IS IN RIGHT PART OF CX. N1 NEEDS TO BE<br>REM CALLING ROUTINE<br>POR R1= 1 TO N PRINT "SINGULAR MATRIX": STOP<br>REM CHECK IF NON-ZERO ELEMENT IS IN ROW R1<br>IF K1 = R1 THEN 6600: REM TO CREATE A UNIT VECTOR<br>REM ELSE SWAP ROWS K1 & R1<br>EOR L1 = R1 TO (2 \* N1)<br>SW = CX(K1,L1) = CX(R1,L1)<br>CX(R1,L1) = SW<br>REXT L REM<br>
TI = CX(RI,RI)<br>
FOR Cl = RI TO (2 \* NI)<br>
FOR Cl = RI TO (2 \* NI)<br>
EXX(RI,Cl) = CX(RI,Cl) / T1<br>
NEXT Cl = I TO NI<br>
NEXT Cl = RI TIEN 6710; REM TO END LOOP<br>
TI = CX(LI,RI)<br>
FOR Cl = RI TO (2 \* NI)<br>
FOR Cl = RI TO (2 \* N DEF FN R(Z)=INT(Z\*100000+.5)/100000:REM ROUND TO NEAREST 100000TH<br>TP = LV(0): REM DEPENDENT VARIABLE LOCATION<br>REM HEADER

it in. This way I do not require another printout of the whole listing, but the code is not so tidyl In the following mods, where it re-<br>fers to \$833C for example, use<br>\$033C.

 $\bullet$ 

•

•

My Source code can be fed into the Assembler and assembled if there is 32K of free RAM. An assembled listing can be fed into WP 6502 for printing out a bit at a time if there is not enough memory for Assembly.

If you would like a copy of my Source code ready to feed into the Assembler, or an Assembled listing for feeding into WP<br>(state which one), send me one (state which one), send me one blank C90 tape, money for return postage, plus \$2.00, and proof that you already have WP 6502 Vl.2 (e.g., WP recorded in checksum on the tape you send). This listing could also be helpful to disk users of VI. 2.

The following are the latest changes I have made to WP with the aid of the above Source listing. The changes can be patched in as required. I have put mine in front and behind the main core. With the tape version you will need to go after the existing code and the "start of text" pointer at \$0241-2 which should be changed to the end of the add-<br>ed code. Although, most mods are small, it took a long time to find out how to do it.

1) When I first modified WP for DABUG and 48 x 12, I had to change some of the special co change some or the special<br>characters to make it work.<br>The linefeed marker was CHR The linefeed marker was CHR<br>\$7F (DABUG screen clear CHR.) at \$8228 and I had to change it to CHR \$5B. DABUG 3 did not allow CHR \$18 to CHR \$IF to be used. Using \$5B some- times made G/EDIT difficult to read. With my modified DABUG 3J, I can use more characters and have changed the linefeed CHR to \$1E. This also required 'lowest CHR' at \$8225 to be changed to \$18. If you have recorded text that has a<br>different linefeed character, it is possible to do a G/EDIT and change them all as:

Press Break and change \$0025 to the linefeed character used in the text, e.g., \$5B. Run WP at \$8F0E. (Normal warm start at \$0000 Jumps to \$8F0B start at \$0000 Jumps to \$8F0B<br>to reset the variables. By entering three bytes later, resetting is bypassed). Do a G/EDIT (without pressing "return to menu") to any unused character,  $e.g.,$  \*\*\* Then press Return and do a

 $\mathbf{r}$ 

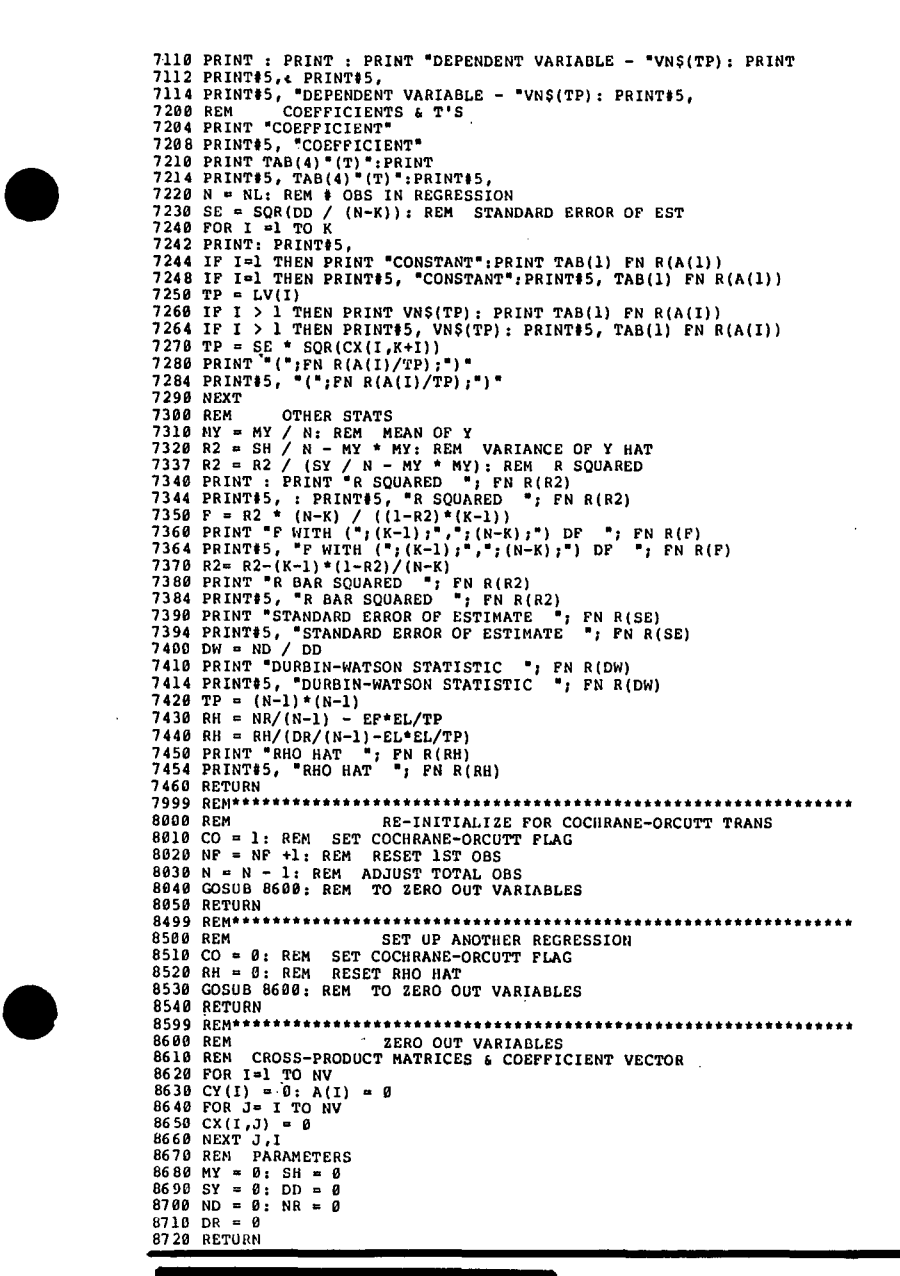

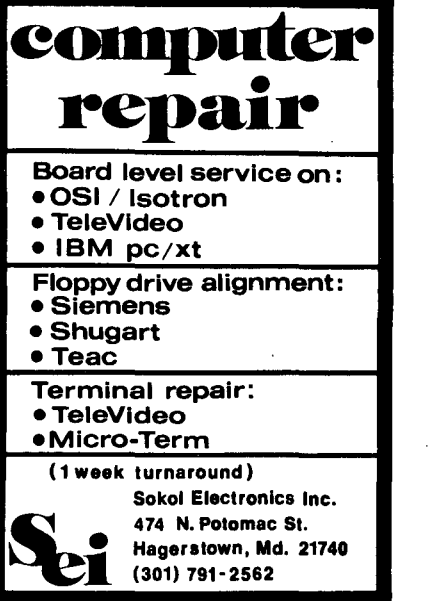

•

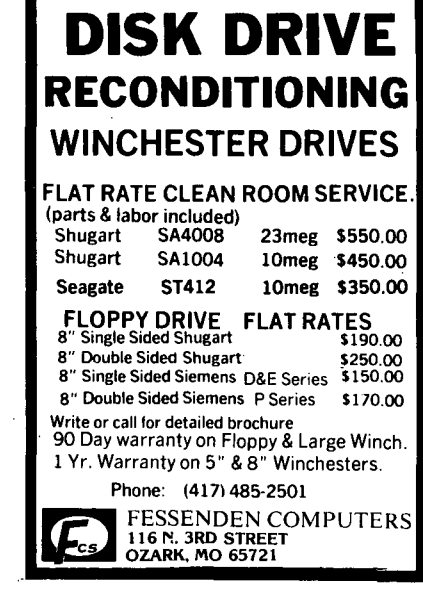

second G/EDIT from \*\*\* to your linefeed character.

2) When using CTRL keys (I, M, X & B) with the shiftlock up, two characters appear in place of one. This is fixed by inserting STA \$41 after STA \$0217 at \$8558. To do this, replace the STA \$0217 with JSR CTRLFIX and at CTRLFIX put STA \$0217, STA \$41 and RTS.

3) When entering the L/EDIT mode, it allows "FROM" to be used to start editing anywhere in the text. I have altered the "VIEW" and "PRINT" modes to also use "FROM". I have also added a "SIMULATE and HOLD" mode that bypasses turning the printer on, to show where a page ends. (I think this is already in the disk version). Change the existing code between \$87E9 and \$87FA to BEQ \$87F4, CMP#'S (SIMULATE and HOLD), BEQ \$87F7, LDA #\$60, STA \$0247, JSR teletype on (INC \$0205 for normal<br>printer), JMP VIEWP, NOP. Add<br>new code as: VIEWP LDA \$3A,<br>STA \$38, LDA \$30, STA \$56, VIEWF LDA \$0247, PHA, LDA #\$4C, STA \$0247, JSR \$82El, JSR \$8784, JSR \$84E9, JSR \$8335, JSR \$82F4, PLA, STA \$0247, JMP \$87FB. Also, change the JUMP at \$87Al to JMP VIEWF.

I use a teletype model 35 as a printer. This uses paper on a<br>roll without perforations. roll without perforations. So, I have added code to print perforations for me consisting of a line of dashes at the beginning of the first page and at the end of every A4 page. Details of this can be gotten from my listing on the tape.

It may be necessary to delete a large amount of text from an existing file to use for another purpose. I have added a Block Delete that works the same as 'DELETE SENTENCE'. You enclose the text to be deleted with a CTRL B and a CTRL X. Use the BLOCK VIEW to check .the text to be deleted, then go to L/EDIT and put the cursor under the CTRL B cha'racter and press DB.

The new code for this is: BLOKX CMP #'B, BEQ DELB, LDA \$47, JMP \$8C06, DELB LDX \$26, JMP \$8C99. Change at \$8C8F to NOP, NOP, JMP BLOKX.

(6) When the last word in a line contains a decimal point, the word can end up being split in two. When it's time for WP to do a linefeed, it looks backwards until it finds either a hash "#", a fullstop .", linefeed marker or

space. If one is found, it<br>automatically starts a new line. This code is at  $$884D$ .

The detecting for a full stop<br>is not needed as it will be is not needed as it will be<br>followed by a linefeed marker followed by a linefeed marker or a space if a new line is needed. So at \$8856, change CMP #'. and BNE \$8862 to four NOPS. The same thing happens if an embedded character is in the middle of the last word, e.g., AB#C67DE. To fix, it needs extra code to look at the character that comes after the "#". If it's "C", don't split the word.

Change code at \$8852 to: CMP \$2B, BNE \$885A, JMP ENDLX,<br>\$2B, BNE \$885A, JMP ENDLX, where: ENDLX INY, LDA  $(S14)$ , Y, DEY, and #%01011111, CMP #'C, BEQ ENDLXl, JMP \$8862, ENDLXl JMP \$8840

The "AND" instruction above<br>allows both upper and lower case C to be detected. Notice<br>in a line above that "AND a line above that "AND #%01011111" has been cut in half. This can now be fixed by replacing the space with  $\sqrt{C}32$ .

(7) My last mod was to alter the "ZAP" so that the whole word "ZAP" had to be entered for ZAP to work. As stated at the beginning, a warm start is<br>at S8F0B which sets up  $which$  sets variables and prints the menu, then waits for a key press at \$8F3F. Below this are all the compares required for the mod.<br>New code needed is: GZAP JSR New code needed is: GZAP \$83FF, CMP #'A, BNE \$8F9D (this branch has to point to JMP \$8465; it may not be at 8F9D), JSR \$83FF, CMP #'P, BNE \$8F9D (as above), JSR \$833C, JSR \$8345, JSR \$8332, JMP \$0000. Existing code to change is at \$8F45 as: CPX #'Z, BEQ GZAP, JSR \$82El, NOP, NOP, NOP. And at \$8F63 as: CPX #'V, BNE \$8F73, JMP \$8795.

(8) There is another fault with WP that I have not been able to sort out yet and that is to do with workspace full. This is what I have found so far: "ZAP" puts an @ at the start of workspace. "TYPE" checks memory and fills it up with \$FB from the first @ to the end of RAM. If the top of RAM is \$1FFF, workspace top is set to \$1EFF and stored in \$10<br>and \$5B. The last 256 bytes and \$5B. The last 256 bytes are used for line and global editing. When text is entered and the characters get to \$lEFE, "TYPE" shows 0 bytes free and \$lEFF contains @. When one more character is entered it shows 65535 bytes free. More text can be enter-ed until it reaches \$lFFE.

OM?> shows and this gives 65280 bytes free. Once the<br>"butes free" has passed "0 "bytes free" has passed bytes free", line and global<br>editing will not work correctly and may delete all of your text.

For those of you that use<br>WP6502 Vl.2 and are not too<br>familiar with M/CODE, have a go at one of the above Mods. As long as you keep your original tape, no harm can be done even if you make a mistake. You will need a mnemonic to hex conversion mistake. You will need a<br>mnemonic to hex conversion<br>chart and the extended monitor to check the modified code.

The M/CODE above contains labels. These are swapped for the address where you put the<br>new code, e.g., GZAP in (6) above could be \$1003.

It is not possible to have EXMON at the top of RAM and protect it from WP as can be done with BASIC, as WP fills all unused RAM with \$FB nearly every time return is pressed. EXMON can be in write protected RAM, EPROM or in a section of RAM that is not continuous from WPS workspace. It can be below WPS workspace and the start of text pointer at \$8241-2 set to the end of EXMON.

If you are an expert at M/CODE, you can have a go at (7) above.

### \*

#### **·MAGIC SQUARS·**

By: R. R. Groome 824 W. Main Street Richmond, IN 47374

Remember the Aardvark rag? The Dec *'81* issue had on page 13 a program called "MAGIC SQUARS" which turned out to be a nice graphics ditty. MICRO-COMPUTING/KILOBAUD in the Feb *'81* issue had "MAGIC SQUARS" by Dr. Marc Lewis.....but it would not run on C2-4P's.

 $\bullet$ 

•

•

Here is my revison of that program that does run on OSI. For lP's drop lines 80 & *1470.* 

In the listing, the CHR\$(29) CHR\$(3l) type lines are print- er commands.

If anyone wants a cassette copy, send me a cassette with a couple programs (anythingl), and I will return both on the other side of cassette (C-60).

My system started in *1976* as C2-4P and has grown to a 40K backplane system with PIA, OKI Microline 80 printer, Zenith green tube, D&N memory and disk board, TANDON Disk (5<br>1/4"), cassette and high speed baud rate generator.

I've been a reader since your beginning...please hang in<br>there and keep publishing! I there and keep publishing! like the simple do-something programs.

#### "MAGIC SQUARS" PROGRAM

0/) GOT02 *Z* **GOSU&5**  3 GOTO40<br>5 A=PEEK(129):B=PEEK(130):POKE129,192:POKE130,215:S\$=""<br>10 FOR 5=1TO62:S\$=5\$+"":NEXT:POKE129,1:POKE130,B:RETURN<br>60 PRINT"Namber squars"<br>60 PRINT"----------"<br>70 PRINT"----------" ao POKES6a32, 0: PRINT<br>
93<br>
90 PRINT "Welcome to the world of"<br>
100 PRINT "confusion. There are two"<br>
120 PRINT "critions of Equars"<br>
120 PRINT: PRINT" 6 ": PRINT"<br>
130 PRINT: PRINT" 6 ": PRINT<br>
135 PRINT: MAGIC SQUARE": P 180 REM SET UP MAGIC SQUARE 210 FORI=lT04 220 FOHJ=lT04 230 READM (I, J) **240** B(I~J)=M(I,J) **250 NEXTJ**  260 NEXTI<br>270 DATA 1,6,15,8,12,11,2,5,10,13,4,3,7,16,9,4 280 11=4 **290 .11=.2**  300 GOT0440 310 320 REM SET UP SEQUENTIAL SQUARE 320 REM SET UP SEQUER<br>
350 DIMB (4,4)<br>
360 FOR C=1TO4<br>
370 FOR D=1TO4<br>
380 B(C,D)=(C-1)\*4+D

390 NEXTD CONTINUED CONTINUED

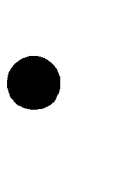

•

•

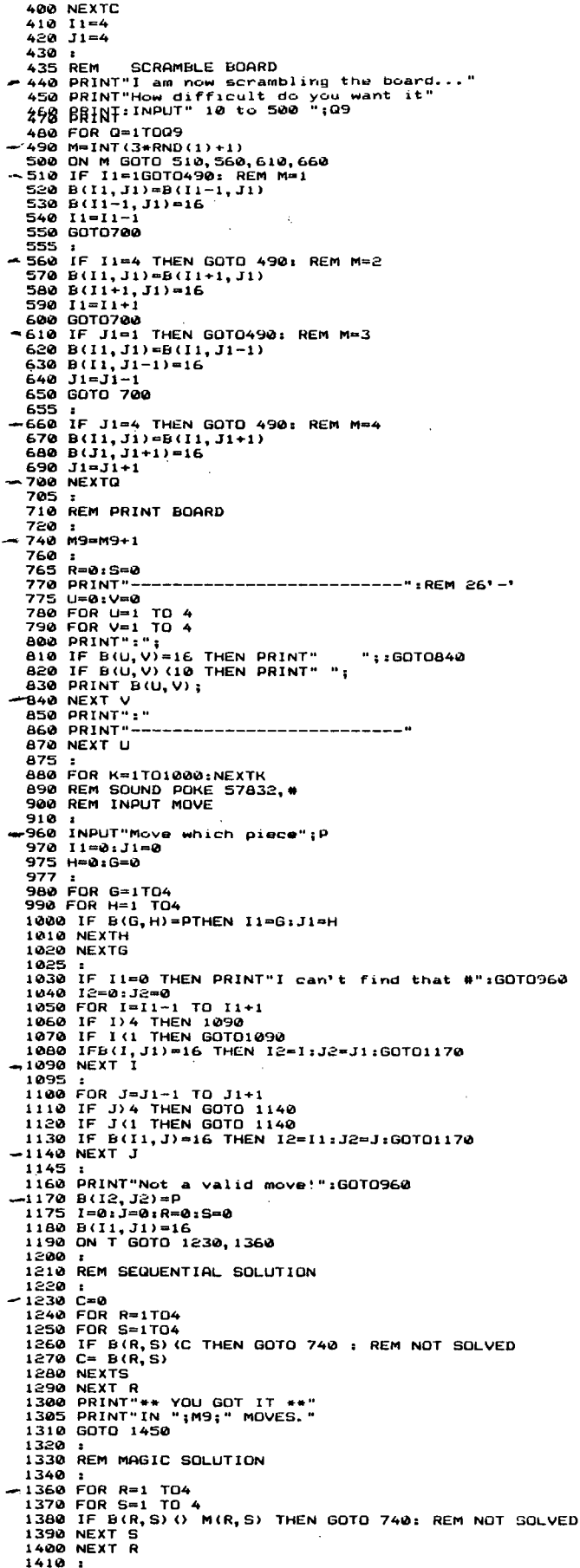

```
1410 :<br>1420 REM DECLARE WIN
```
1430<br>
1440<br> **-1450**<br>
1470<br> **\*1500** 1500 CLEAR:RESTORE:GOTO 2<br>1900 REM 9/30/84<br>1910 REM BASED ON IDEA IN KILOBAUD 2.81 PAGE 114 1920 1930 1940 2000 2003 2004 **2005 REM** 2010 2015 2020 2030 **2035 REM** 2040 2045 :<br>PRINT"That is the correct solution!"<br>INPUT"Want to play again ";A\$:A=ASC(A\$)<br>POKE56832,1:END<br>POKE56832,1:END REM BY DR. LEAVEY.<br>REM BSI VERSION BY R. GROOME V1.0 1983<br>REM RELEASED FROM ALL NON-COMMERCIAL USES<br>REM T/J, R/S<br>REM T/J, R/S<br>REM T/J, R/S<br>REM M MIX UP BOARD<br>REM M MIX UP BOARD<br>REM M MIX UP BOARD<br>REM M9 HOWES<br>REM M9 HOWES REM K TIME DELAY<br>REM P PIECE TO MOVE<br>REM C CHECK FOR SOLUTION<br>REM AS PLAY AGAIN PROMPT

### **LETTERS**

MARKERS FOR SC ROUTINE

ED:

2050 REM

REM A & 8

As you may recall, I have been working with the WP6502 word processor coding. On page 18<br>of the WP6502 manual there is of the WP6502 manual there is<br>a paragraph: "Pressing Break Key ACCidentally". It gives instructions to recover, but with the BAD NEWS that the disk operations will not work! Then a note that OSI is aware of the problem. The other day, I had the misfortune of accidentally hitting the break key while typing. They are correct, the disk operations will not work.

If OSI was aware of the problem, they did not do anything about it. The problem is not in WP6502. It is in OS-65D versions V3.2 and V3.3. If you boot up the system and then hit the break key, then (M) to go to the ROM Monitor and (.2547G) to go to DOS., the A\* prompt comes up on the screen. However, none of the disk operations will work.

Since my WP6502 uses V3.2 and this is the version that I disassembled, I worked with it first.

From the ROM disassembled coding, it was found that the (D) response directs the operation to coding which initializes the disk PIA and ACIA, and the Dev 1 ACIA. It then reads track zero into memory and transfers control to Coldstart at \$2200. In Coldstart for<br>some reason the disk PIA is initialized again, different than in ROM.

The ROM Monitor with (M) does<br>none of the above done by (D),<br>so this is part of the problem.

Because an Assembly language

 $\mathcal{L}_{\mathrm{eff}}$ 

program, (FIX), to initialize jump to \$2547 did not fix the problem, a more complete study problem, a more complete study<br>of ROM was made. It was found<br>that in the path of (.nnnnG) there was not a setting of the Drive selection and that a "push to the stack" was made without a balancing "pull from<br>the stack". The program FIX was changed to select drive A and to do a pull from the stack. GOOD NEWS, the disk operations workedl

In DOS V3.2 there is almost one page of open coding called DOS EXTENSION. It starts at \$3179. OSI put three commands in this space, so it is open from \$3180. In my system I have put a subroutine in this location which moves the open space to \$31A2 which is where FIX is now located. This part of DOS is on Track 1.

With FIX in the system, after<br>a (BREAK), a (M) (.31A2G) will transfer control to DOS A\* and all commands work including the disk operations.

With FIX on the WP6502 disk, after a (BREAK) do (M) then<br>(.026BG) which brings up the wP6502 prompt Al then (GO<br>31A2) will reset the system. The (.026BG) transfers control to WP6502 which is necessary because of changes which<br>WP6502 makes to DOS in order<br>to return to WP6502 after a<br>disk operation.

The program FIX has not been added to V3.3 because all of DOS EXT. was used on V3.3 and I do not know at this time where some open space exists to put FIX.

Some of your readers may be interested in this problem fix for DOS. A listing of FIX is shown. If anyone knows where it will fit into V3.3, I would like to know.

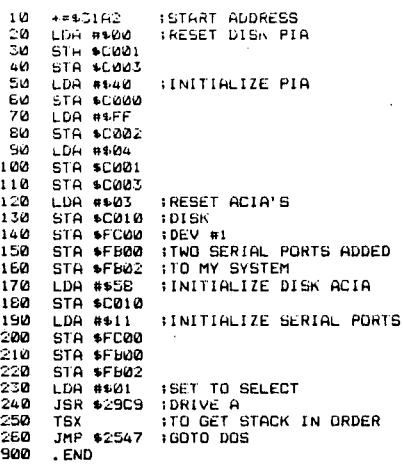

J. Edward Loeffler, Jr. Huntsville, TX 77340

\* \* \* \* \*

ED:

I have a C4PMF with OS-65D v3.2. I am working on some applications using the serial port in a character-by-character mode. The users manual indicates FC00 as the port<br>register and FC01 as the status register and indicates how to set the baud rate by<br>POKEing FCØl. However, some<br>additional information would be helpful:

a) I recall reading in PEEK that there is a register to be POKEd to inform the system whether the serial port is used as a modem or a printer. In combing over my past issues, I can't find that information. Could you please repeat it?

b) I have gleaned some infor-<br>mation from articles in PEEK on the use of FC01 to report<br>on the state of the port.<br>What are the possible states and their meanings?

T. G. Moore Freehold, NJ 07728

T.G. :

The serial port on the C4P-MF is a standard 6850 ACIA that<br>is routed through either a PIA is routed through either a PIA or a UART (I forget which), which in turn selects one of the two DB-25 connectors on the back of the system. The end back of the system. The<br>address of the PIA (or UART)<br>is \$F7D3. POKEing this location with \$34 selects the mo-<br>dem connector and \$60 selects<br>the printer connector. \$FC01 the printer connector. \$FC01<br>is a data register. PEEKing is a data register. PEEKing that location is only significant when there is an incoming piece of data ready for re-<br>trieval. \$FC00 is the status register and PEEKing this location will tell you if there is any data waiting, but<br>little other information nor-<br>mally available from a 6850 mally available from a 6850<br>can be gleaned from this port<br>due to the fact that OSI hard wired some of the other pins to always show ready.

Rick Trethewey

\* \* \* \* \*

ED:

For sometime I have wished for a simple program that would automatically switch from drive A to drive B if a program was not located on drive A. The 3.3 version of OS65D has the TRAP statement and it will, when enabled,

jump to a line number when an error is encountered in a program. The following short program will accomplish the function that I wished for.

 $\bullet$ 

•

•

When run, the program first looks at the A directory and if the file is not found will issue a #C error and also print the statement that the file is not on this drive. It will then activate drive Band search its directory and will load the requested program. If it doesn't find the file on drive B, it will then prompt drive B, it will then prompt<br>for another try or load BEXEC\*, as desired.

I have found this simple program to be useful and hope others find it of use also. When a program is found, sev- eral error indications will be eral error indications will be<br>output. The first will be SN and then US, followed by OK.

62000 TRAP 62050:REM DUAL DRIVE LOADER<br>PROGRAM<br>62005 REM M.BERNSTEIN, ASBURY PARK, NJ  $\begin{array}{l} 10/23/84\\ 62010\ \hline \texttt{DISK1} \texttt{SSE A}^*\\ 62020\ \hline \texttt{INPUT} \texttt{FTLENAME}^*,\texttt{AS}\\ 62020\ \hline \texttt{DISK1} \texttt{''LCAD} \texttt{''+AS}^*\\ 62030\ \hline \texttt{DISK1} \texttt{''LCAD} \texttt{''+AS}^*\\ 62050\ \hline \texttt{FRAP} \texttt{FILE NOT} \texttt{FOUND ON DRTVE A}^*\\ 62060\ \hline \texttt{TRAP} \texttt{''SEB}^$ (B)" ;B\$ 62120 IF B\$="T"THEN 62000 62130 RUN 'BEXEC\*" NOTE: A SPACE MUST FOLLOW THE WORD<br>'LOAD'.

M. Bernstein Asbury Park, NJ 07712

\* \* \* \* \*

ED:

In regard to Gary Florence's letter in the Dec '84 issue of PEEK(65), regarding tape to disk conversions, I have con-

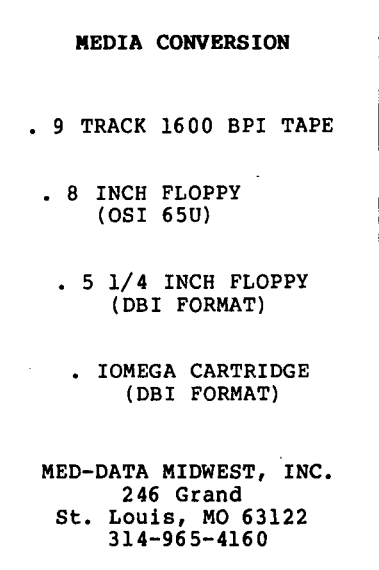

verted the Minos (Maze) program to use on a ClP under HEXDOS. I can't remember all the details of conversion, but it does require altering and relocating the machine code portion. perhaps I'll try to write it up someday. The Tiny Compiler is available to HEXDOS users from the HEXDOS user's library (c/o Vern Heidner, 1440 Co. Rd 110 N., Mound, MN 55364).

Jim McConkey Rockville, MD 20855

#### Jim:

•

Don't stop there. You have just whetted our appetite. Please do tell us the details of the conversion process hardware and software. I am<br>sure that there are others in the same boat, but just don't know how to go about it.

#### Eddie

\* \* \* \* \*

ED:

I have just acquired a Grafix SEB-3 80 column board for my C2-8P. Does anyone have any information about its cap- abilities, etc.? Please ask diffunction and the current users will write about their experiences with this board.

#### Thanks!

•

•

Alen Cohen Staten Island, NY 10312

#### Readers:

Please help!

#### NEWS RELEASE

Sierra Madre, CA., January 9.<br>-- The "Third Wave" officially<br>arrived today with the anarrived today with the an-<br>nouncement of new organization<br>designed to support the growing number of people who work in their homes with personal computers. The newly formed Association of Electronic Cottagers will bring focus to this group, foreshadowed by Alvin Toffler in his bestselling book "The Third Wave."

"We will provide actual busi- ness services to both computer and telecommuters who work at home on a salary," the group's founders, husband-and-wife team Paul and Sarah Edwards, said in an- nouncing the group's formanouncing the group's forma-<br>tion.

Members of AEC can obtain mar- keting assistance, business consultation and other ser- vices. They can also access up-to-the minute news about local, state, national and international developments affecting their interests<br>through a monthly newsletter, an online hotline, bulletin boards, electronic conferences and private databases available to AEC members through CompuServe Information Ser-CompuServe Information Service. Aspiring cottagers can get help finding work at home and assistance in setting up a computer-based business.

Electronic cottage members are<br>already mobilizing to protect already mobilizing to protect their rights to work at home with a computer by opposing AFL/CIO efforts to ban telecommuting and by setting forth the Electronic Cottage Bill of Rights.

Those interested in AEC can write the Association for free information at 677 Canyon Crest Drive, Sierra Madre, CA 91024. CompuServe # 76703,242.

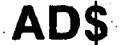

\* \* \* \* \* GIVE AWAY \* \* \* \* \* Multi-Strike Printer Ribbons

What do you currently pay for a multi-strike ribbon cart-ridge? About \$4.00 each in lots of 6?

We have found a solution that may cause you never to use a fabric ribbon again. 1) Did you know that most all multistrike ribbon cartridges use the same ribbon bobbin? It is just pressed on a different size hub and put in your cartridge type. 2) We have found a source of recently outdated (yes, many are dated) Diablo Hi-Type I cartridges. We took the oldest one we could find, put it in our NEC cartridge and printed this ad. Now, honestly, do you see any difference? We can't either. So we are offering those of<br>you who use Hi-Type I, or are you who use Hi-Type I, or are willing to pry open whatever cartridge you are using and replace the bobbin, a deal you can't refuse.

BUY one box of 6 cartridges for \$8.00 and we will give you a second box FREE. That's 66.66 cents a piece or 83% off. At that rate, how can you lose? Add \$3.00 for postage and handling. Make check or money order (in u.S. funds, drawn on a u.S. bank) payable to PEEK (65) • P.O. Box 347, Owings Mills, Md. 21117. Order NOW, supply limited!

\* \* \* \* \*

MUST SELL. Still in original wrappings, KEYWORD CP/M Word Processor,  $CP/M$  v  $2.25$ .

was \$400.00 each. Will sacrifice \$250.00 each, or \$400.00<br>for set. Reply PEEK, Box K,  $c$ /o PEEK(65), P.O. Box 347, Owings Mills, MD 21117.

\* \* \* \* \*

C3C 56K 2-USER OSU/OSDMS/HDM DUAL FLOPPY, AMCAP LEVEL 3 BUSINESS SYSTEM, 2 HAZELTINE 1520's. \$4000/0FFER. Paul Drummond, P. O. Box 2057, Woodland, CA 95695, 1-916-661- 6600.

\* \* \* \* \*

Send for free catalog, Aurora Software, 37 South Mitchell, Arlington Heights, IL 60005. Phone (312)  $259-4071$ .

\* \* \* \* \*

FOR SALE: OSI UTI Board with Vortrax, CBT Coupler, software & documentation. \$200.00 or best offer. (Terry) 512-824 best offer. (Terry) 512-824-<br>7471.

\* \* \* \* \*

CUSTOM BUILT C8P. Professionally assembled with dual 8" drives, cassette interface, RS-232, parallel board, Hi-res color, ten key pad & joy-<br>sticks. Works perfectly ... I need the money. Over 30 disks including MDMS, OS65D V3.3, OS65U, WP-65 Word Processor, numerous financial programs, numerous financial programs,<br>personal accounting & games.<br>10" green BMC monitor. \$750<br>firm. Phone (918) 333-5043 or firm. Phone (918) 333-5043 or 661-7998.

\* \* \* \* \*

FOR SALE: C3-C, 1 MHz, 23 MByte, 3 user computer system with Dual 8" double sided floppy drives; includes three Televideo 925 Terminals and Qume Sprint 5 printer. Would<br>consider selling this system consider selling this system<br>as component pieces. Asking<br>\$250.00 each for the terminals, \$300.00 for the Qume, and \$1,100.00 for the C3-C-23. If purchased together, asking \$1,900.00. Boards already installed in the system include 470, 510, 590/525, CA-9, CM-4, 535, 555-4 for terminals, 555/ 2 for serial printers, and 2 CM-20 memory boards. Includes OS-65U Ver 1.42. The system is fully operational. This is a great entry system, or could be used as spare parts for an<br>existing installation. For<br>more information, call (216) 743-3186 between 9:00 A.M. and 5:00 P.M. EST. Ask for Marilyn.

\* \* \* \* \*

WANTED: C3-B or C3-C in. good<br>working condition. Also, tape<br>back-up. Call Richard (201) back-up. Call Richard<br>666-3250 (NJ).

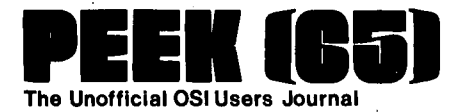

P.O. Box 347 Owings Mill&, Md. 21117

BULK RATE<br>U.S. POSTAGE<br>**PAID** Owings Mills, MD PERMIT NO. 18

 $\bullet$ 

 $\bullet$ 

•

#### DELIVER TO:

..:~ ." ~ ' .• : :\_ ... ,' -" I t j.,. '.., .. : .  $\frac{1}{\left\| \left\langle \left\langle \left\langle \mathbf{q},\mathbf{q} \right\rangle \right\rangle \left\langle \left\langle \mathbf{q},\mathbf{q} \right\rangle \right\rangle \right\| \left\langle \mathbf{q},\mathbf{q} \right\rangle \right\| }-\frac{1}{\left\| \left\langle \mathbf{q},\mathbf{q} \right\rangle \right\| \left\langle \left\langle \mathbf{q},\mathbf{q} \right\rangle \right\rangle \right\| }-\frac{1}{\left\| \left\langle \mathbf{q},\mathbf{q} \right\rangle \right\| }$ :.1 • • .. ~ j.".:

## **GOODIES for 051**  Users \

EEK (66) **The** Unofficial OSI Users Journal

P.O. Box 347 • Owings Mills, Md. 21117 • (301) 363-3268

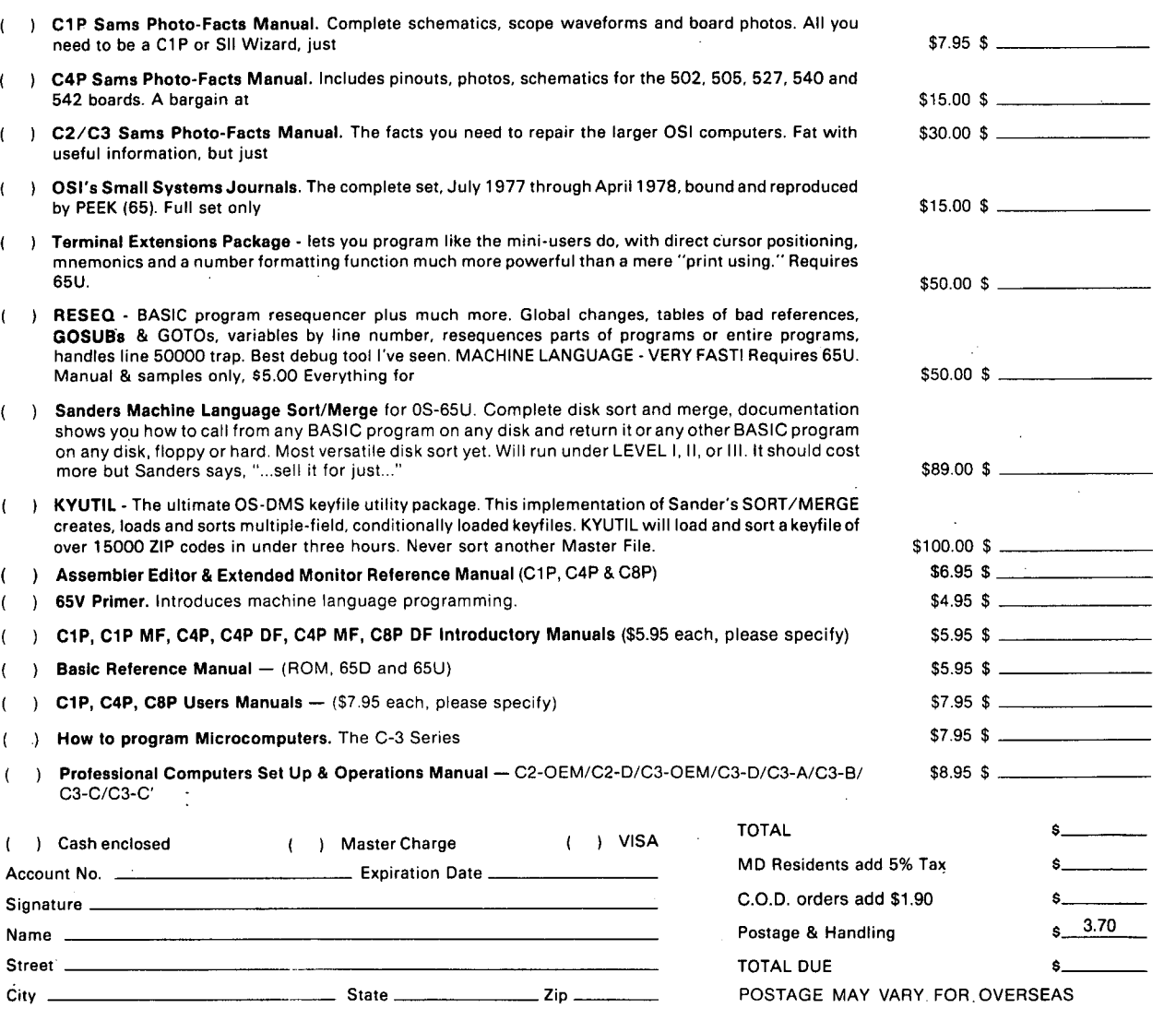